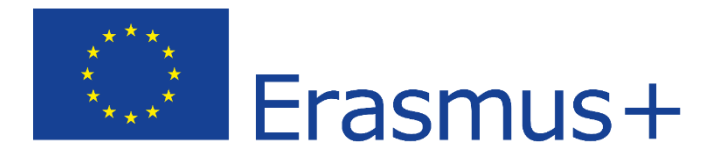

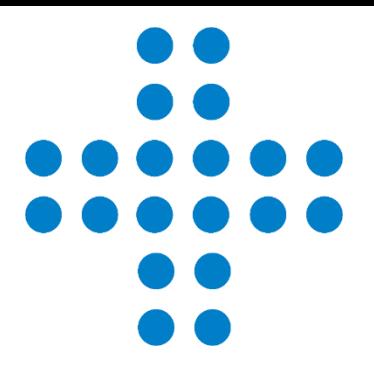

# **2019-es KA107-es Erasmus+ pályázatok intézményi záróbeszámolójának elkészítése**

webinárium

2022. július 14. Tempus Közalapítvány Biró Andrea és Winkler-Antal Krisztina

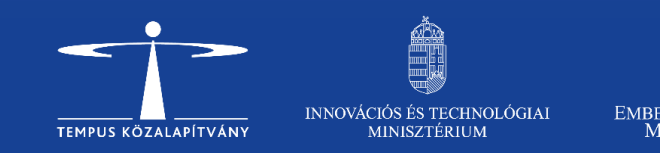

# Témáink

**10:00-10:45** I. Az intézményi beszámolás folyamata

II. A záróbeszámoló értékelése

III. Előkészületek a záróbeszámolóhoz: technikai és pénzügyi tudnivalók, egyéni beszámolók bekérése, VM specialitások

**10:45-11:30** IV. A záróbeszámoló tartalmi része a Mobility Tool+ felületen V. Segítség a tartalmi bírálathoz

**11:30-11.45** VI. Kérdések és válaszok

**ERASMUS+ KA107 FR 2019**

 $\bullet$  $\bullet$   $\bullet$  $\overline{\phantom{a}}$  $\bullet$  $\bullet$  $\bullet$ 

# **I. Az intézményi beszámolás folyamata**

 $\left( \begin{array}{c} \end{array} \right)$ 

## **A 2019-es KA107-es projektek futamideje:**

• **2019. augusztus 1. – 2022. július 31.** (36 hónapos projektek)

Fontos! Csak a projekt futamideje alatti mobilitások támogathatóak a projektből. 2022. július 31-e utáni napokra nem adható támogatás!

**Záróbeszámoló benyújtásának ÚJ határideje:**

• **2022. szeptember 29.**

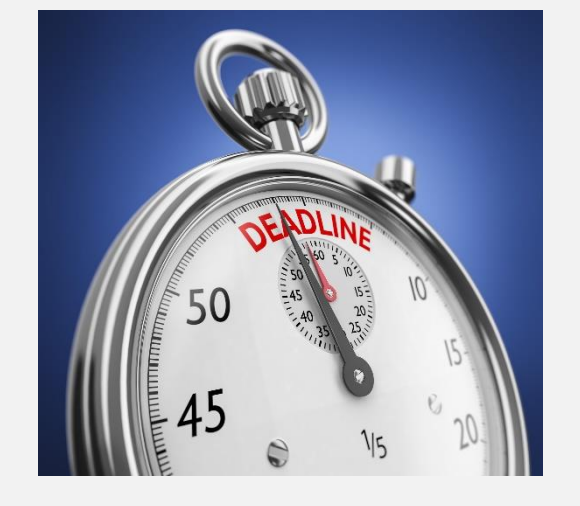

## **Futamidő**

**Határidő**

## **A záróbeszámoló benyújtása:**

- a Mobility Tool+ felületen történik
- nincs külön csatolt Excel!
- **postai úton nem szükséges** semmit beküldeni

egy e-mailben érdemes jelezni a [ka107@tpf.hu](mailto:ka107@tpf.hu) címre, ha megtörtént a benyújtás

### **Kötelező csatolmány:**

• Declaration of Honour (Nyilatkozat)

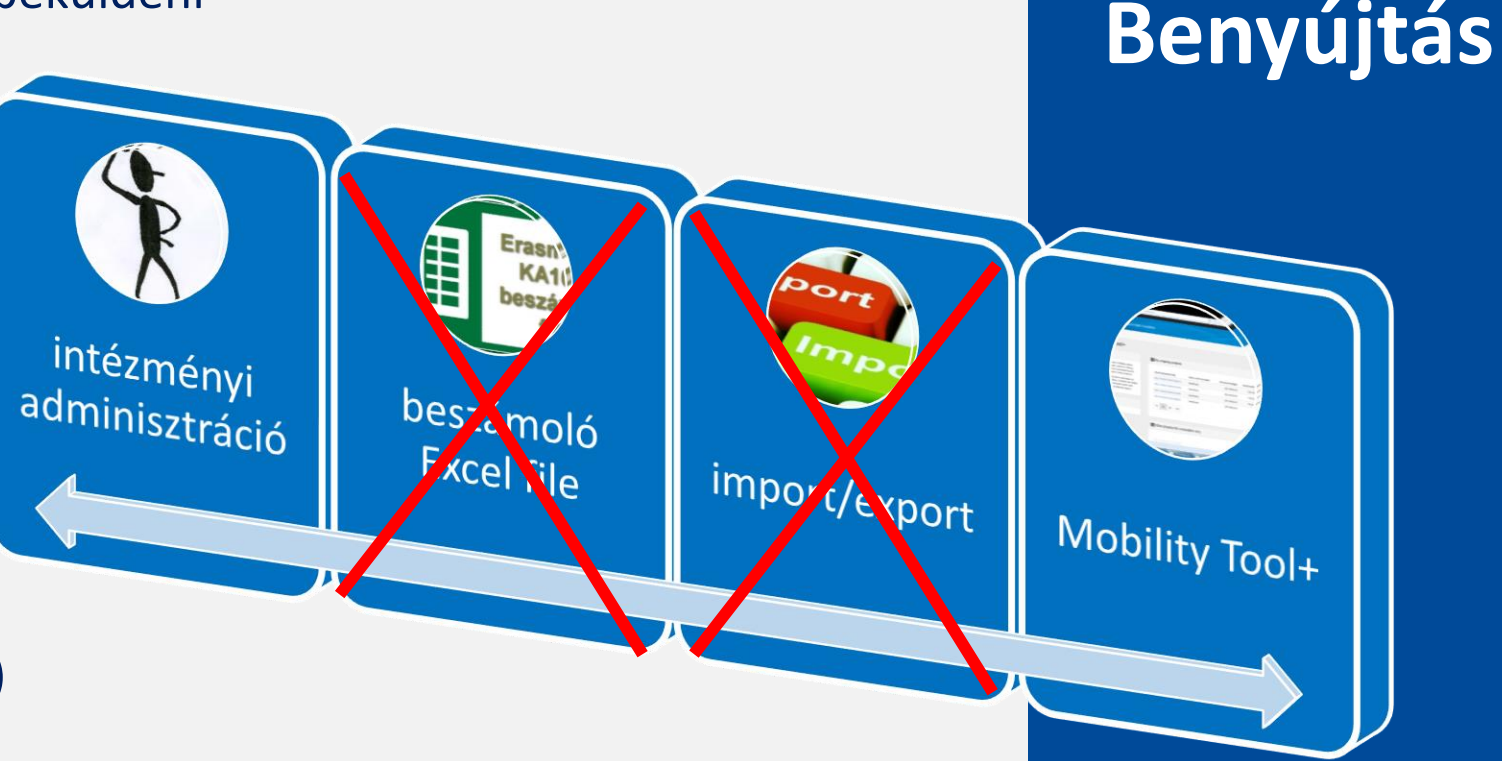

### **Declaration of Honour (Nyilatkozat)**

- hivatalos képviselő általi aláírás, dátum, pecsét
- meghatalmazott esetén: meghatalmazás és aláírási címpéldány

### 15. Mellékletek

a szükséges dokumentumok, amelyek elengedhetetlenek a záróbeszámoló elkészítéséhez;

A csatolmányok által felhasznált tárhel

Kérjük, ügyeljen arra, hogy az alábbi ellenőrző listában szereplő minden dokumentumot csatoljon, mielőtt online beküldi az űrlapot! Mielőtt benyújtaná a beszámolót a Nemzeti Irodának, kérjük, ellenőrizze:

- A projekttel kapcsolatos minden szükséges információ rögzítésre került a Mobility Tool+-ban.
- the report has been completed using one of the mandatory languages specified in the Grant Agreement
- · az összes releváns mellékletet csatolták
- · a kedvezményezett szervezet hivatalos képviselőjének aláírt jogi nyilatkozata.
- · Egyéb, nemzeti iroda által kért dokumentumok (amennyiben releváns)
- · a kitöltött űrlap egy példányát saját gépre elmentették vagy kinyomtatták.

A jogi nyilatkozat letöltése

Feltöltött fájlok listája

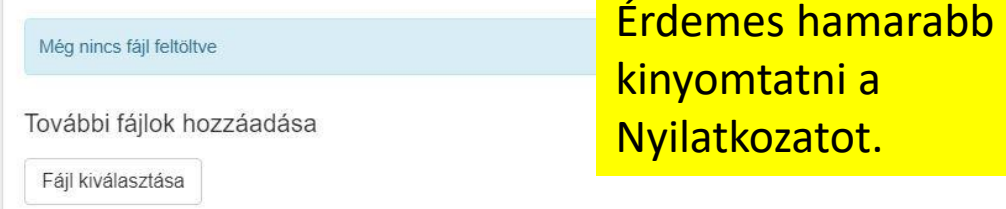

### **Nyilatkozat letöltése:**

- "15. Mellékletek" >> "A jogi **nyilatkozat letöltése"**
- ha aláírás szempontjából vállalhatatlan a tartalma (vagyis nem az ORS portál adatai jelennek meg benne), akkor emailben kell jelezni [\(ka107@tpf.hu](mailto:ka107@tpf.hu)) és javítjuk
- a Nyilatkozat mindig azon a nyelven generálódik, amire a beszámoló állítva van (jobb felső sarokban lehet változtatni: change language)

 $\bullet$   $\bullet$  $\bullet$   $\bullet$ 

# **Benyújtás**

**Mit érdemes áttanulmányozni, ha valaki most készít először záróbeszámolót?**

- a benyújtott 2019-es pályázatot
- a 2019-es főszerződést és az ehhez tartozó szerződésmódosításokat
- a 2019-es II. sz. Mellékletet (ez az elnyert mobilitásokat tartalmazza) + ehhez kiegészítésképpen volt egy Excel táblázat is, amit a kiértesítéskor megküldtünk az intézménynek
- a 2019-es III. sz. Mellékletet (a pénzügyi szabályokat tartalmazza)
- a benyújtott ECHE pályázatot (a 'régi' Erasmus Policy Statement) Ebben találhatók az intézmény konkrét vállalásai
- az intézmény által korábban benyújtott KA107-es záróbeszámolókat és az azokra kapott szakértői értékeléseket

**Segítség a beszámoló készítéshez**

## **Fontos technikai tudnivalók**

- Kitöltés nyelve:
	- lehetőleg **magyar nyelven**  de, szükséges egy **összefoglaló angolul is**!
	- ha az angol nyelvű kérdőívet választják, akkor a teljes beszámolót angol nyelven kérjük kitölteni!

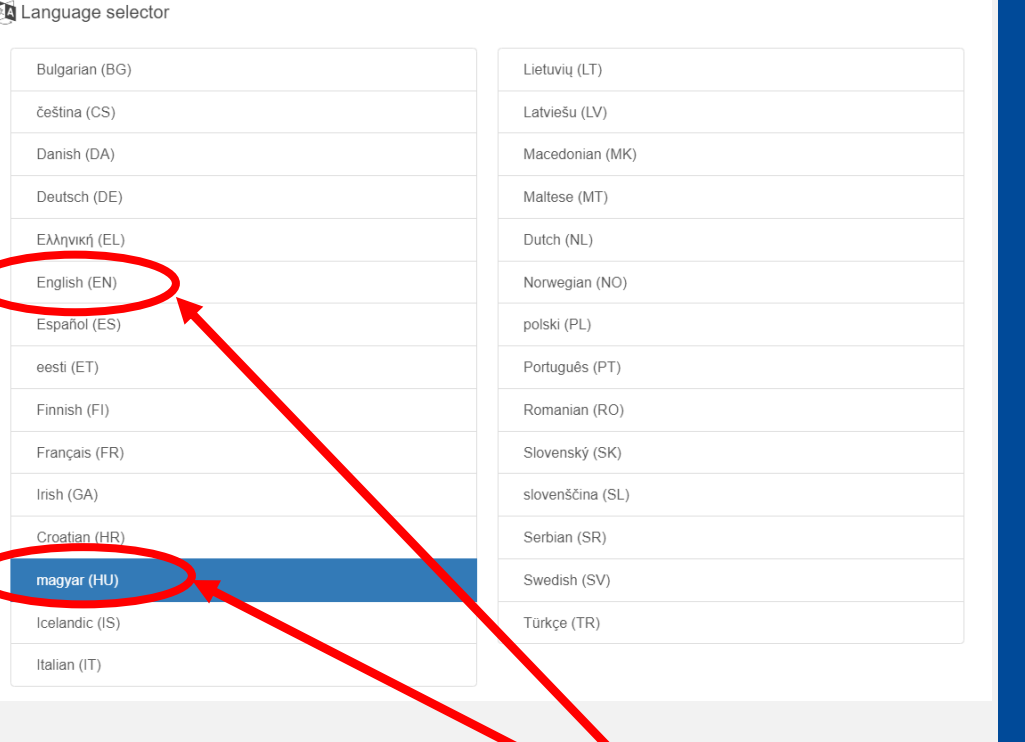

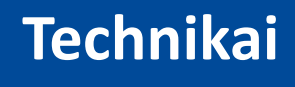

 $\bullet$   $\bullet$ 

## **tudnivalók**

HU nyelv kiválasztása 113 | & Krisztina WINKLER-ANTAL (nabasic) ● kijelentkezés

**European Commission** HU01 Tempus Közalapítvány **Mobility tool** 

Projekt 2019-1-HU01-KA107-

★ kezdőlap | projektlista

Részletek

Statisztikák Szervezetek Kapcsolattartók

Mobilitások Mobilitás Import-Export Befogadás Költségvetés Beszámolók

## **Fontos technikai tudnivalók**

- minden kérdésre részletes kifejtést várunk (a szakértő csak a leírtakat tudja értékelni)
- kérdésenként 5000 karakter áll rendelkezésre (számolja a rendszer a beírt szöveget)
- "projektszemlélet"
- kiindulási pontok:
	- az elfogadott Charter (ECHE) összhangja a megvalósult projekttel
	- az elnyert pályázat összhangja a megvalósult projekttel

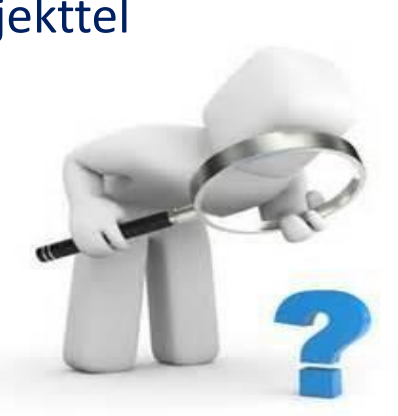

**Technikai tudnivalók**

## **Fontos pénzügyi tudnivalók**

- **ELSZÁMOLHATÓ MOBILITÁSOK:** csak azok a ki- és beutazó mobilitások, amelyek **a projekt időtartama** alatt (vagyis 2019. augusztus 1. és 2022. július 31. között valósultak meg)
- **IDŐTARTAM - 5 napos szabály:** hallgatói mobilitás esetén ha az igazolt és a szerződésben meghatározott időtartam különbsége kevesebb mint 5 nap, akkor a MT+-ba a szerződésben meghatározott időtartam kell, hogy kerüljön, és marad az eredeti támogatás >> ha a különbség több, mint 5 nap, akkor az igazolt időtartamnak kell bekerülnie a MT+-ba

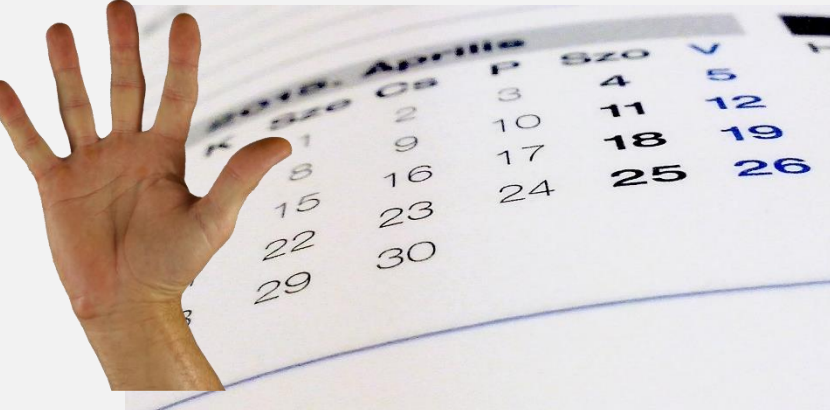

## **Fontos pénzügyi tudnivalók**

• **IDŐTARTAMOK:** 

minden mobilitásnál be kell tartani a **minimum és a maximum időtartamot**  (SMS: 3-12 hó, SMP: 2-12 hó, STA/STT: 5-60 nap)

• **OKTATÁSI ÓRASZÁM:** 

oktatók esetén kötelező a **min. 8 óra oktatás** / hét (ha hosszabb a mobilitás, akkor arányosan növelni kell az oktatott órák számát

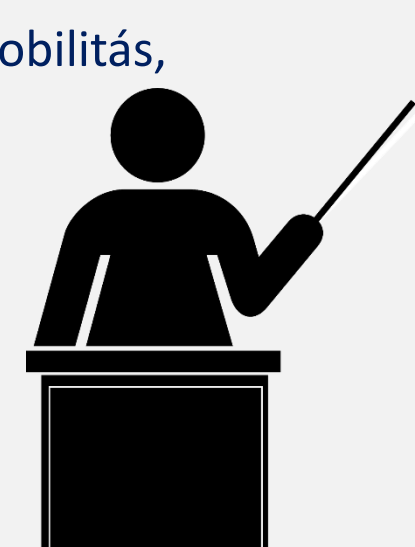

**Pénzügyi tudnivalók**

## **Fontos pénzügyi tudnivalók**

## **Szervezési költség (OS)**

- megvalósult mobilitásonként **350 EUR** jár az intézménynek
- ha **több mobilitás valósult meg**, mint az eredetileg tervezett, azért nem jár plusz szervezési támogatás (kivéve, ha erre kiegészítő támogatást kért az intézmény)
- **10%-os szabály:** nincs levonás a szervezési támogatás összegéből, ha a Szerződés II.számú Mellékletében meghatározott mobilitási összlétszámhoz képest a hallgatói és munkatársi mobilitás teljes létszáma 10%-kal vagy annál kisebb mértékben csökkent (pl. 100 fő volt a tervezett, de csak 90 fő valósult meg)
- **Tételes elszámolás:** az OS-ről nem kell tételesen elszámolni (monitoring/audit látogatásnál kérhetnek a pénzügyes kollégák egy kimutatást, hogy mire használta fel az intézmény a támogatást
- **OS kifizetés:** a projekt zárása után csak olyan tételek kifizetése lehetséges a projekt terhére, amelyekre a kötelezettségvállalás a projekt zárásig megtörtént

**Pénzügyi tudnivalók**

## **Fontos pénzügyi tudnivalók**

## **Szervezési költség (OS)**

- banki költségek kerülendők!
- az egyes projektek esetén eltérő átváltási szabályokat az intézményi főszerződés tartalmazza:
	- a 2019-es projekt esetén a havi árfolyammal kell számolni, amelyen a Kedvezményezett bankszámláján az első előfinanszírozási összeget jóváírták, a következő előfinanszírozási részlet kifizetéséig
	- a 2. előfinanszírozásból felmerült költségeket a kiutalás hónapjában érvényes árfolyamon kell számolni
	- [LINK](https://ec.europa.eu/info/funding-tenders/procedures-guidelines-tenders/information-contractors-and-beneficiaries/exchange-rate-inforeuro_en)

**CÉL, hogy a felhasználható OS-t el is költse az intézmény!** 

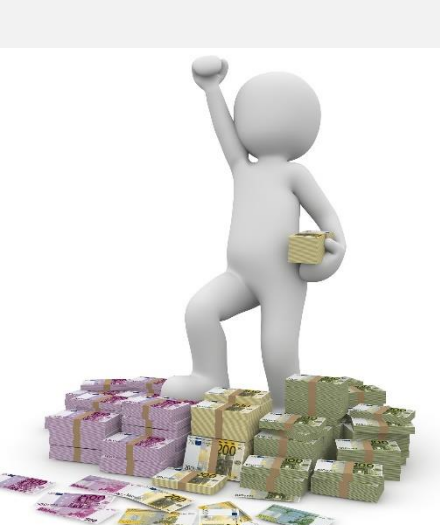

**Pénzügyi tudnivalók OS**

## **Fontos pénzügyi tudnivalók Költségvetés lapfül**

**OS összege**: létszám x 350 EUR (ezt mutatja a kék buborékban lévő összeg is) Ha volt OS átcsoportosítás, akkor ezt le kell vonni a teljes összegből és csak a különbözetet beírni. Ha nem volt átcsoportosítás, akkor ez az összeg írható be.

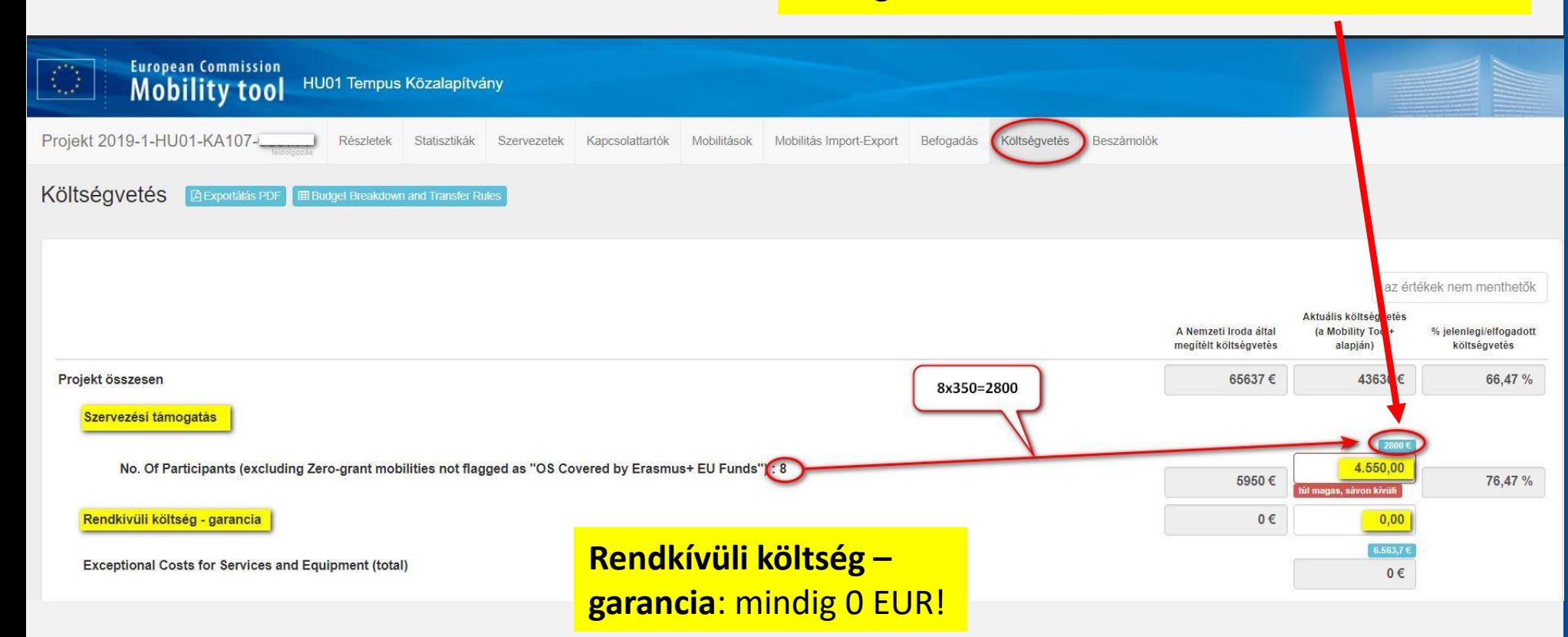

# $\bullet$   $\bullet$  $\bullet$   $\bullet$

**Pénzügyi**

**tudnivalók**

**OS**

14

 $\bullet$  $\bullet$  $\bullet$  $\bullet$  $\bullet$  $\bullet\bullet\bullet\bullet$  $\bullet$  $\bullet$  $\bullet$ 

# **II. A záróbeszámoló értékelése**

 $\bullet$   $\bullet$  $\bigcirc$ 

## **A záróbeszámolóhoz kapcsolódó ellenőrzések:**

## **Formai ellenőrzés:**

- Beérkezett-e időben? (Határidő: 2022.szeptember 29.)
- Ki vannak-e töltve a tartalmai elemek a MT+-ban?
- Csatolva van-e az aláírt nyilatkozat (Declaration)?

## **Pénzügyi ellenőrzés:**

• a Tempus Közalapítvány monitoring munkatársai által

### **Tartalmi ellenőrzés:**

• független szakértők által

pénzügyi és szakmai értékelés (pontszám és szöveges összefoglaló)

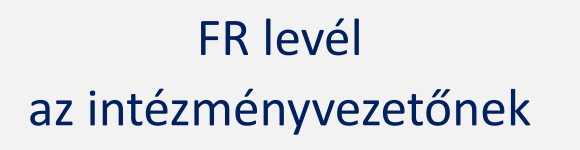

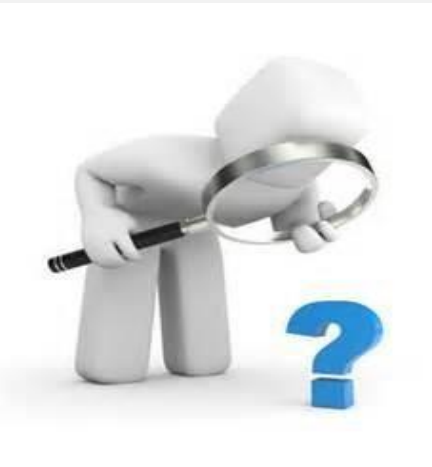

# **Értékelés**

## **Pénzügyi ellenőrzés szempontjai:**

- a beadott mobilitások validálása (megfelelnek-e a program szabályainak)
- a megítélt, a kifizetett és a felhasznált támogatás ellenőrzése, egyenlegrendezés
- Vis maior mobilitások ellenőrzése

- Ha a pénzügyi ellenőrzés során hiánypótlásra van szükség, ez a [noreply@tpf.hu](mailto:noreply@tpf.hu) címről megy ki – ne válaszoljanak erre a címre!
- Pénzügyi beszámoló kapcsán e-mail: [felsooktatas.monitoring@tpf.hu](mailto:felsooktatas.monitoring@tpf.hu)

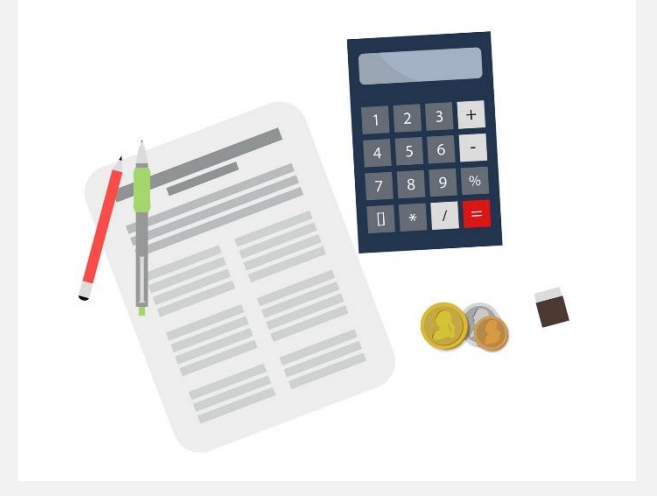

# **Pénzügyi bírálat**

## **Tartalmi értékelési szempontok:**

❑ a projekt megvalósításának **minőségi szempontjai (40 pont)**

- ECHE követelményeknek való megfelelés:
	- résztvevők támogatása
	- tanulmányok elismerése
	- nyelvi támogatás
	- együttműködés a nemzetközi partnerekkel
	- résztvevői elégedettség stb.
- ❑ a projekt megvalósításának **mennyiségi szempontjai (40 pont)**
	- tervezett és megvalósult tevékenységek
	- a támogatás hatékony felhasználása
- ❑ **hatás és disszemináció (20 pont)**
	- eredmények megosztása, hatása

# **Tartalmi bírálat**

## **Tartalmi értékelés pontszámai:**

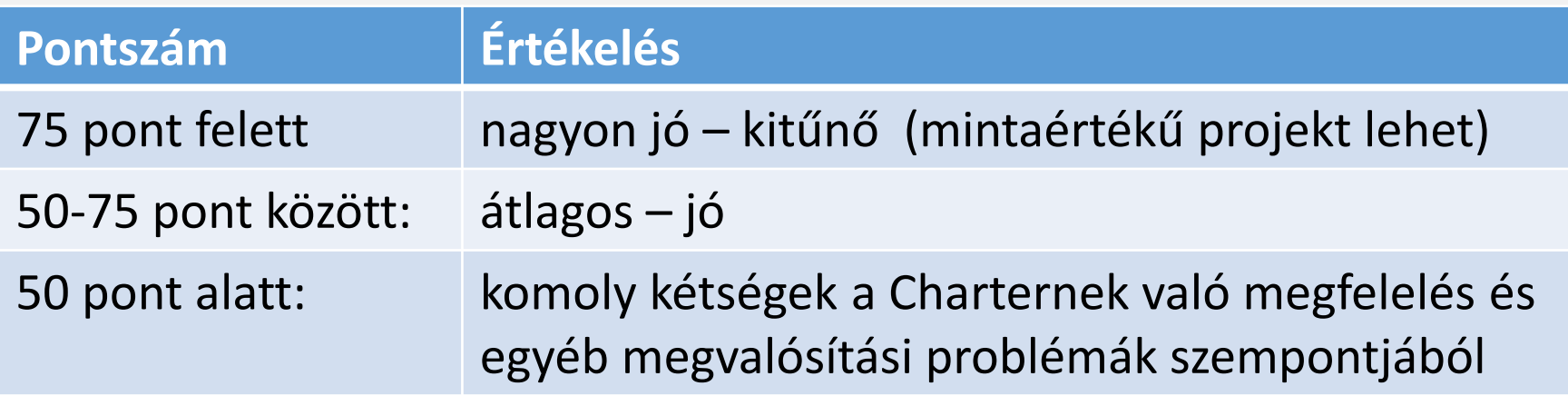

*III. sz. melléklet, IV. pont:* 

*A záróbeszámoló értékelése a minőségi előírások alapján történik, és ennek során maximum 100 pont adható. Ha a záróbeszámolóra adott a pontszám kevesebb, mint összesen 50 pont, a Nemzeti Iroda csökkentheti a végső támogatási összeg szervezési támogatás részét a Projekt elégtelen, részleges vagy késedelmes teljesítése címén, még akkor is, ha valamennyi beszámolási kötelezettség alá eső tevékenységet valóban végrehajtottak, és támogathatónak minősítettek.* 

**Tartalmi bírálat**

hnikai ás nánzü technikai és pénzügyi tudnivalók, egyéni **III. Előkészületek a záróbeszámolóhoz: beszámolók bekérése, VM specialitások**

## **Technikai ellenőrzések:**

• a **projektadatok** ellenőrzése a Mobility Tool+ -ban (intézménynév, záródátum, beszámolási határidő)

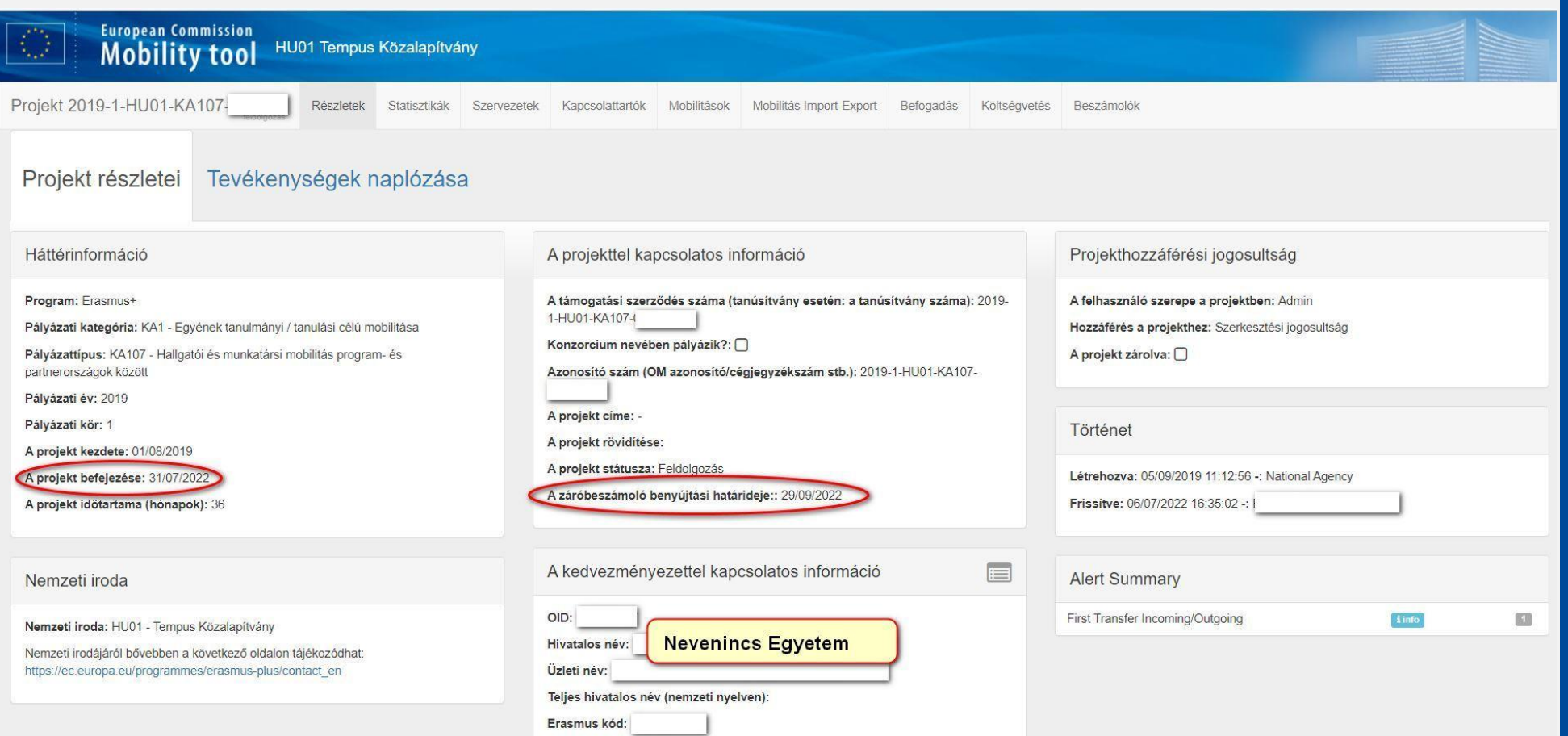

**Consortium Accreditation No.** 

 $\bullet$   $\bullet$  $\bullet$   $\bullet$ 

**FR** 

**előkészület**

## **Technikai ellenőrzések:**

• a MT+ Budget lapfülén ellenőrizni, hogy a **megítélt költségvetés**nél az utolsó módosítás szerinti érték szerepel-e

> Ennek az összegnek meg kell egyeznie a szerződéses összeggel.

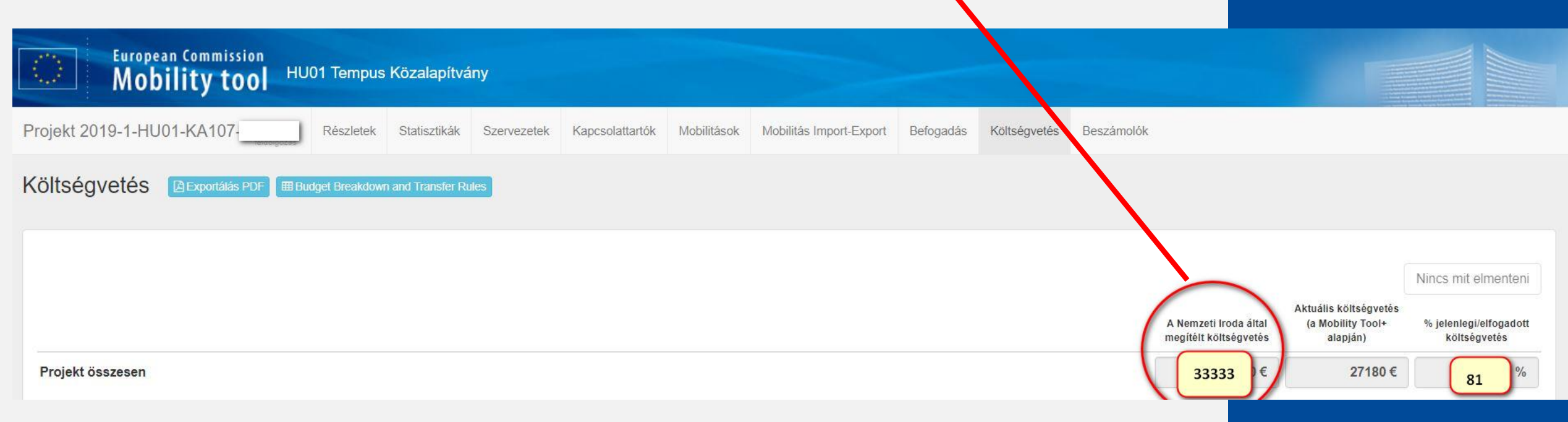

**FR** 

 $\bullet$ 

 $\bullet$   $\bullet$ 

**előkészület**

### **Technikai ellenőrzések:**

• a Mobility Tool+ **adatok frissítése** >> minden megkötött Erasmus+ KA107 egyéni szerződéshez kapcsolódó mobilitás szerepeljen benne

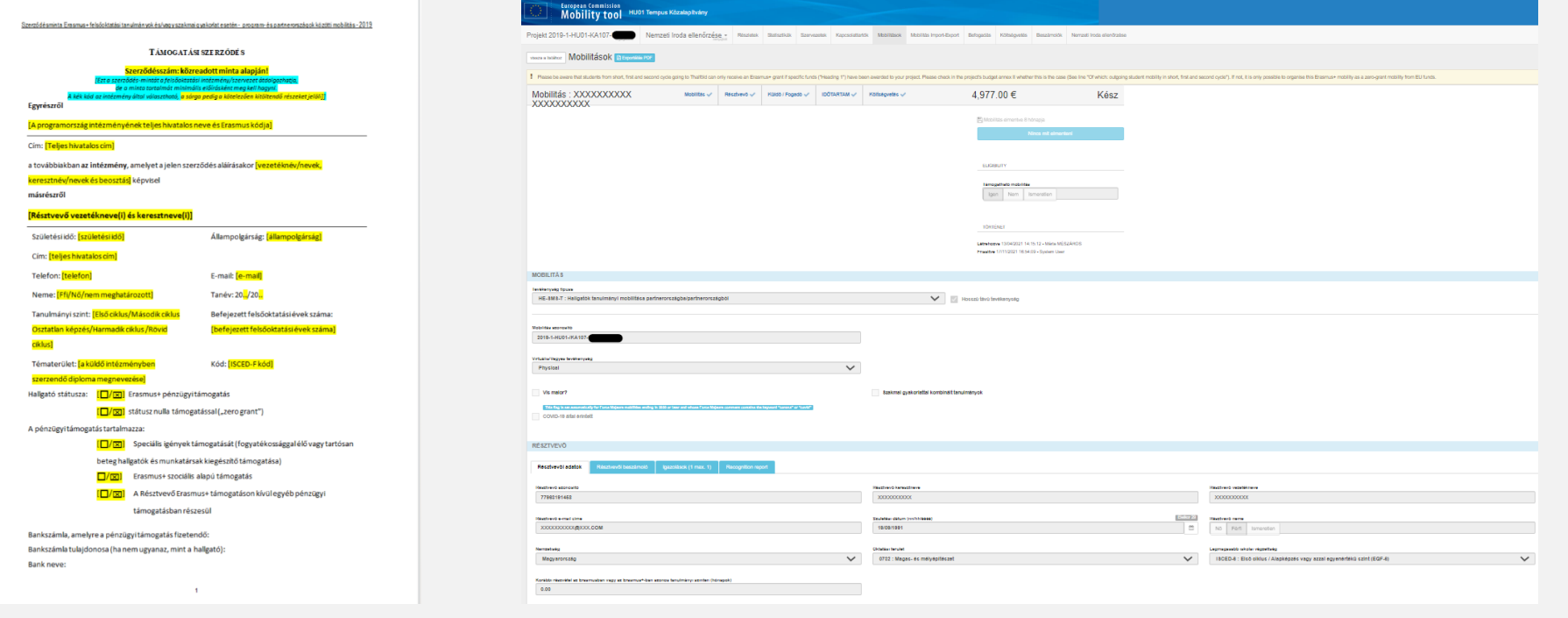

# **FR előkészület**

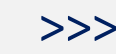

Erasmus kód:

### **Technikai ellenőrzések:**

• a Mobility Tool+ által jelzett **figyelmeztetések javítása / pótlása**  (pl. intézményi kontaktok megadása vagy mobilitások adatok frissítése >>

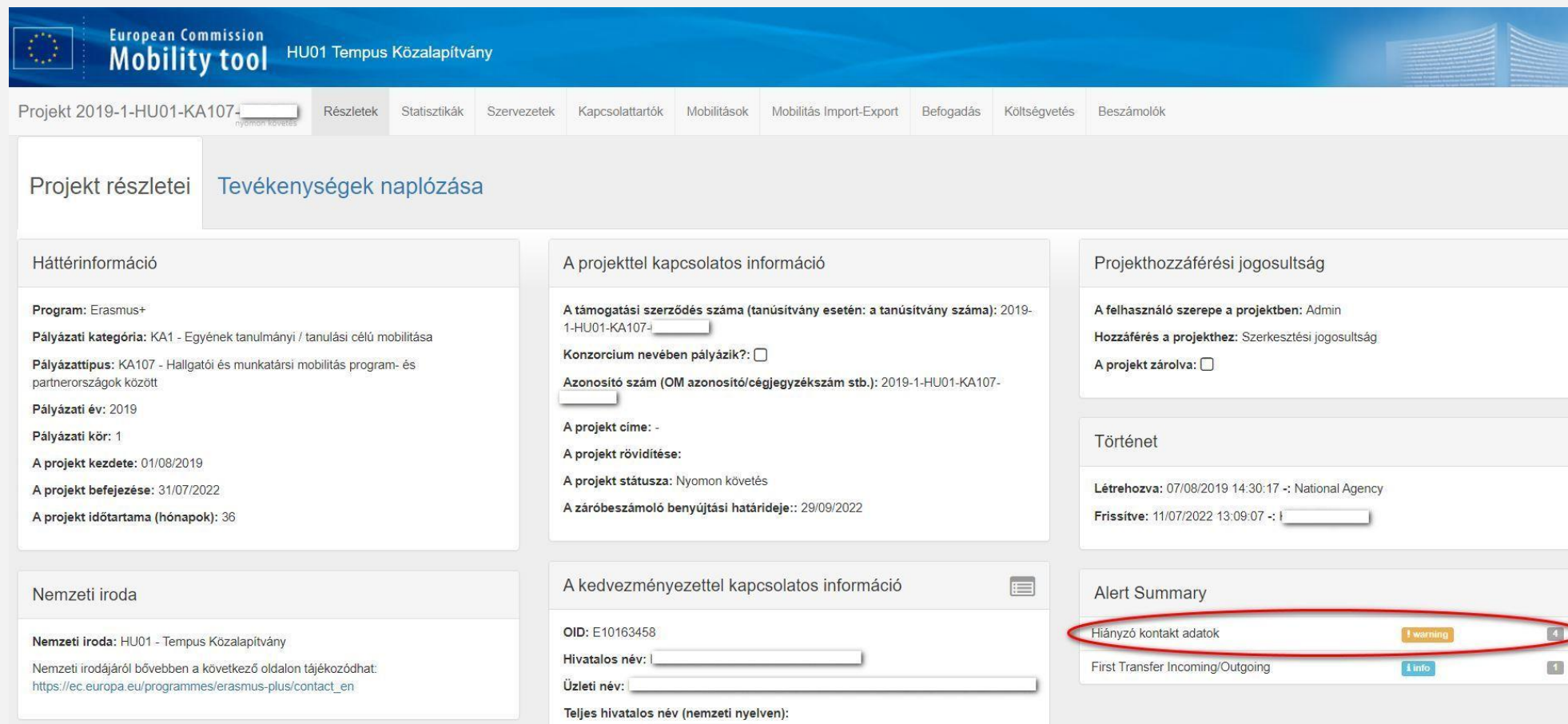

# **FR előkészület**

## **Technikai ellenőrzések:**

• Partnerintézmények ellenőrzése a Mobility Tool+ "Szervezetek" részében

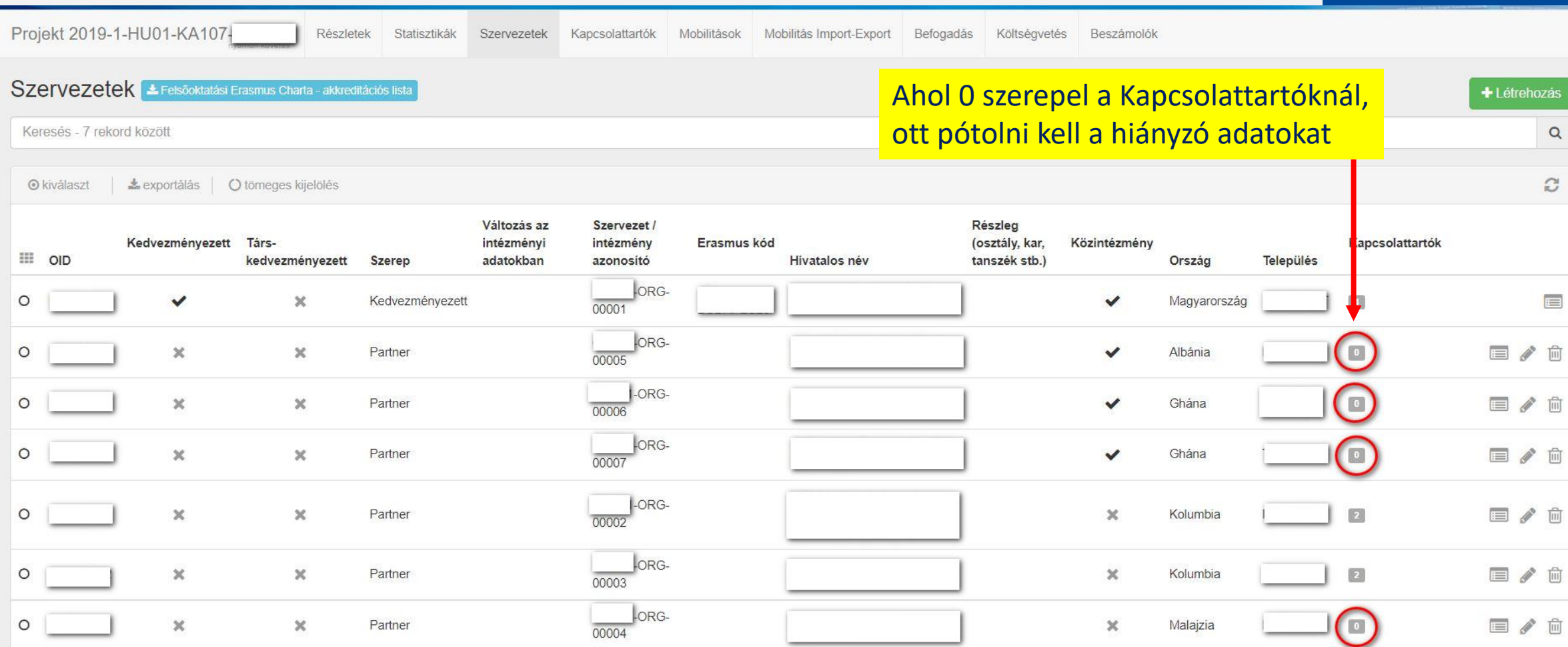

### **Technikai ellenőrzések:**

• az **EU Survey-k** (résztvevői beszámolók) beküldésének **ellenőrzése** (Vis maior esetén nem kötelező a kitöltése.) Katalog valatt még hiányzik a

beszámoló beküldése.

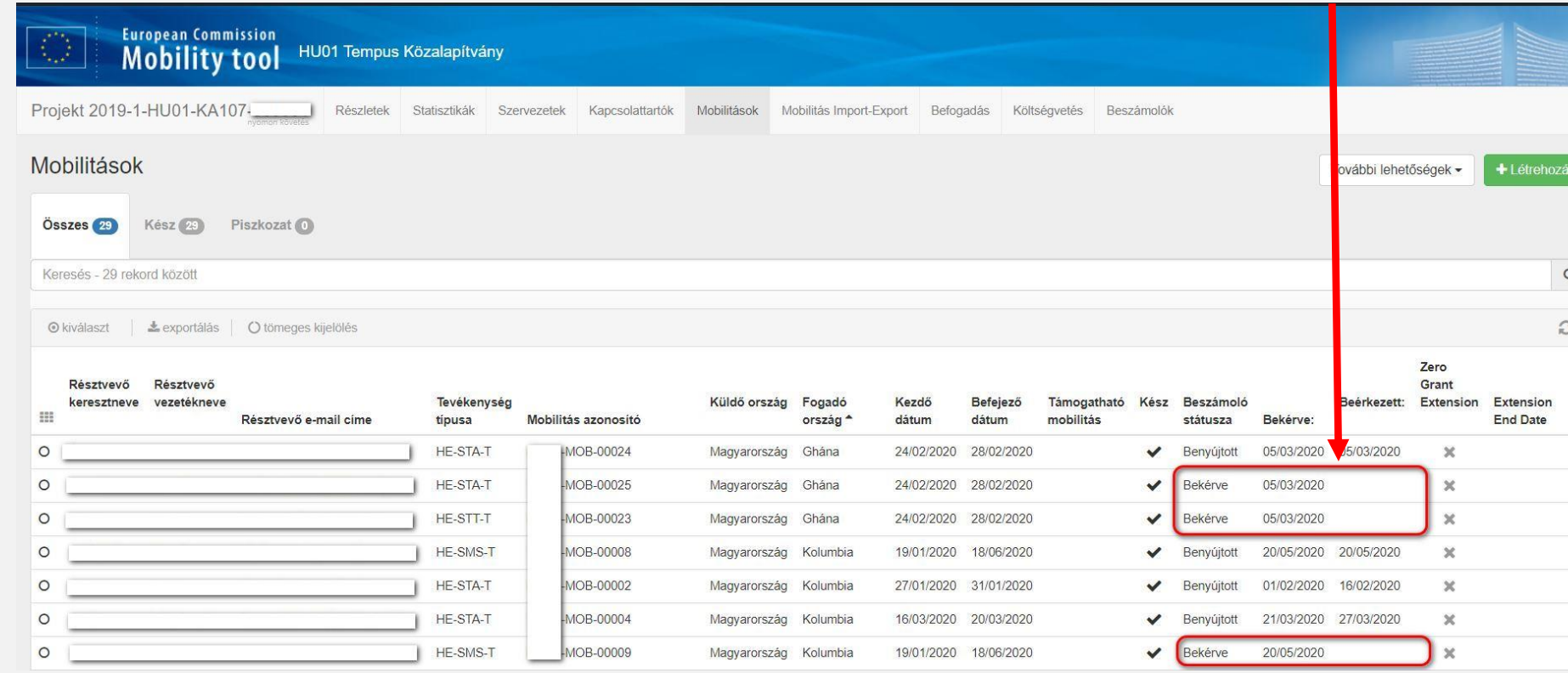

# **FR előkészület EU Survey**

 $\mathbb{C}$  $\mathbb{Z}$  $P_1$  $\Phi$  $47$ 雨  $\mathbb{C}$   $\bullet$   $\bullet$ 

D A

### **Technikai ellenőrzések:**

• az **EU Survey-k** (résztvevői beszámolók) beküldésének **ellenőrzése** (Vis maior esetén nem kötelező a kitöltése.)

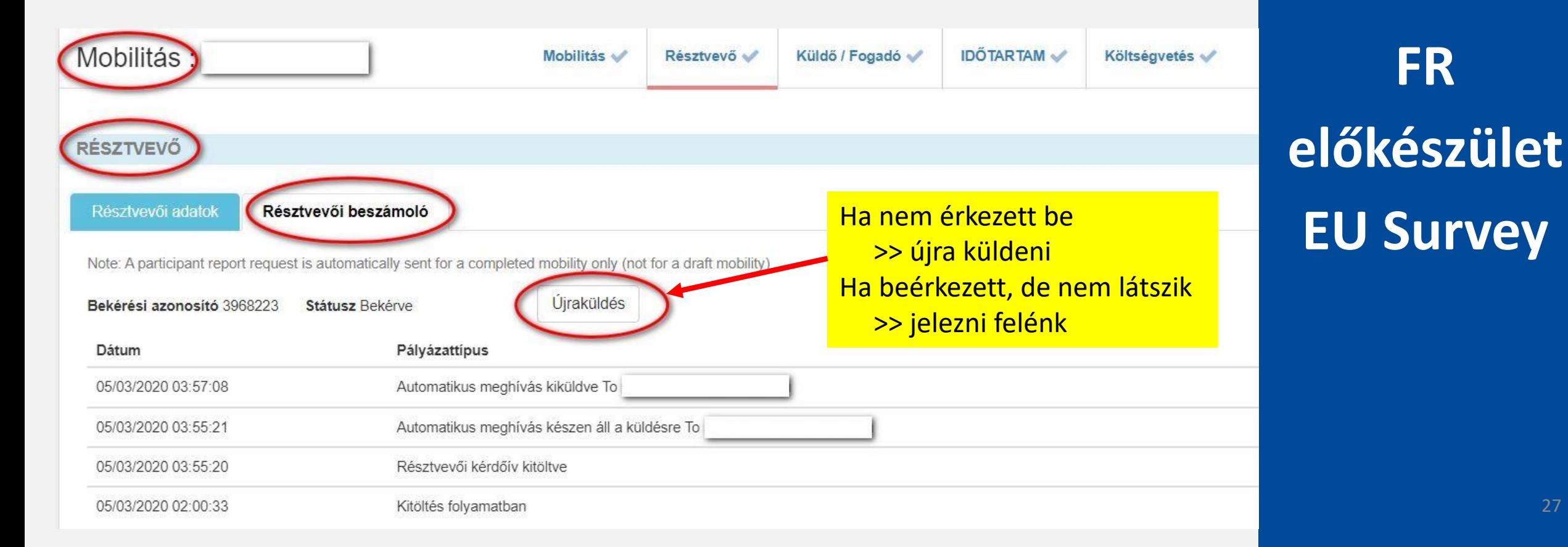

**FR** 

## **Technikai ellenőrzések:**

• az **EU Survey-k** (résztvevői beszámolók) beküldésének **ellenőrzése** (Vis maior esetén nem kötelező a kitöltése.)

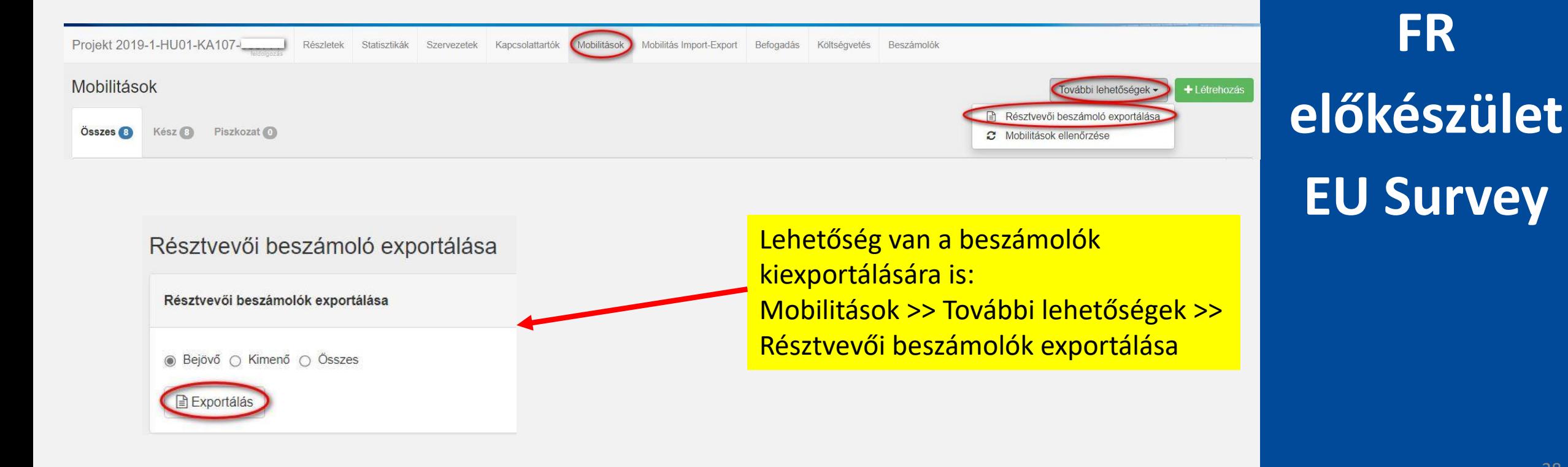

 $\bullet$   $\bullet$  $\bullet$   $\bullet$ 

## **Vis maior kérelmek**

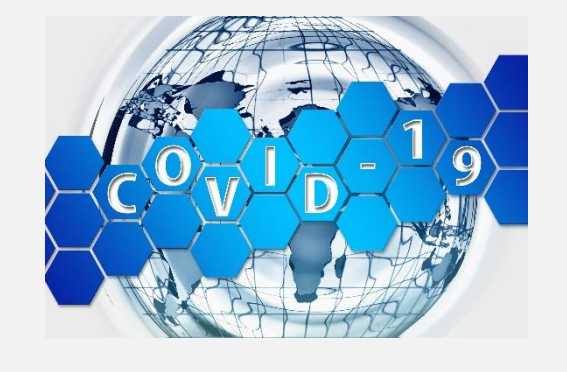

**VM benyújtás:** 

az itineren keresztül lehetséges (minden intézmény kapott hozzáférést)

**VM tudnivalók:**

a kérelmek benyújtásának részletes leírása elérhető a Teams [csatornán](https://tempustka.sharepoint.com/:f:/r/sites/IntzmnyiKoordintorok714/Megosztott%20dokumentumok/General/Vis%20maior?csf=1&web=1&e=Ny2Ax7) a szükséges űrlapokkal együtt

### **VM döntés:**

e-mailben megy ki, kérjük, a SPAM mappát is ellenőrizzék!

## **Vis maior kérelmek**

• **Vis maior mobilitások ellenőrzése**

Kérjük, ellenőrizzék, hogy a projekthez kötődő minden vis maior kérelem benyújtásra került-e az intézményüktől.

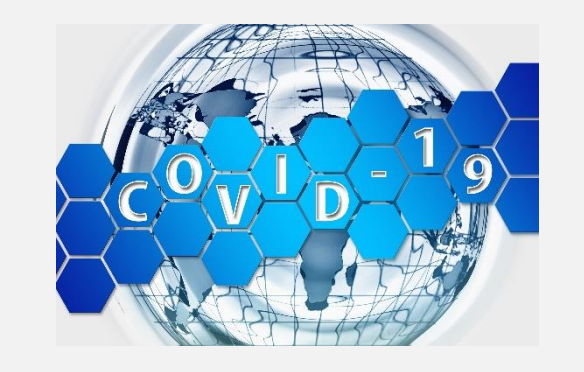

- A 2019-es 36 hónapos projektekhez kötődő vis maior kérelmeket **2022. július 15-ig** kérjük benyújtani.
- A projekt zárása után (**2022. július 31**.) már nem fogadunk be kérelmeket.
- Amennyiben a benyújtott kérelmekkel kapcsolatos döntéseket még nem kapták meg, kérjük, hogy legkésőbb **2022 július végén**  jelezzék felénk.

## **Vis maior kérelmek**

• **Vis maior speciális eset:**

Kizárólag szervezési költség miatt benyújtott vis maior kérelmek benyújtása – csak a Covid miatt meghiúsult mobilitásokhoz kötődően!

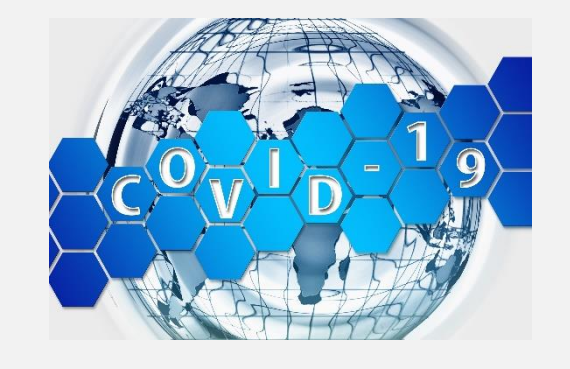

### **Benyújtás:**

### **1. Az Itiner felületen:**

- Kérjük, csak akkor adjanak be OS VM-et, ha 90% alatt van a teljesített létszám (ha felette van, akkor automatikusan jár a szervezési támogatás!)
- Amennyiben **nem haladja meg a 10 kérelmet** a projekthez kötődő, csak a szervezési költség miatt benyújtott vis maior kérelmek száma.
- Kérjük, hogy lehetőleg egyszerre nyújtsák be, és e-mailben is jelezzék, hogy hány ilyen kérelem került benyújtásra.

### **Vis maior kérelmek**

• **Vis maior speciális eset:**

Kizárólag szervezési költség miatt benyújtott vis maior kérelmek benyújtása – csak a Covid miatt meghiúsult mobilitásokhoz kötődően!

### **Benyújtás**

- **2. e-mailben ([ka107@tpf.hu](mailto:ka107@tpf.hu))**
	- Amennyiben **több, mint 10 kérelmet** kíván benyújtani az intézmény egy projekthez kötődően.
	- Csatolandó dokumentumok:
		- összefoglaló Excel fájl a mobilitásokra vonatkozó adatokkal: projektszám, név, mobilitási azonosító/szerződés száma, mobilitás típusa, célország, fogadó intézmény, mobilitás tervezett kezdő- és záró dátuma
		- az intézmény koordinátorának aláírásával, rövid indoklást tartalmazó lista feltüntetendő: projektszám, név, mobilitási azonosító/szerződés száma

**FR** 

**előkészület**

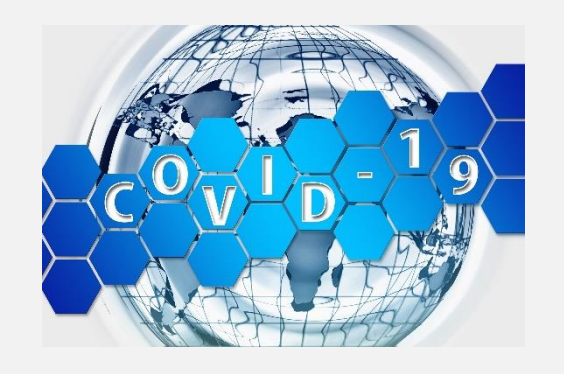

**Vis maior kérelmek**

• **Vis maior speciális eset:**

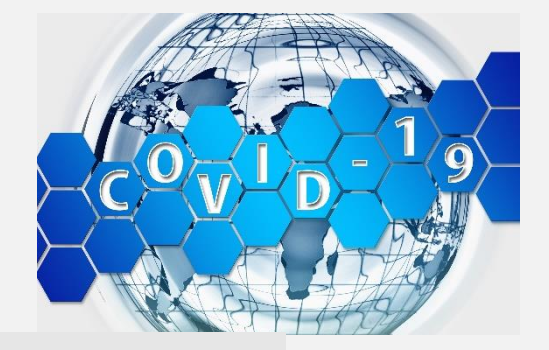

### AV  $AT$ **AU AW** AX E+ Megítélt Vis maior össz-**Vis Maior** Vis Maior megjegyzés Vis maior ügy iktatószáma támogatás támogatás  $\epsilon$  $\overline{\mathbf{v}}$  $\mathbf{v}$ \* (Vis Maior) \* (Vis Maior) \* (Vis Maior)

Elutasított egyéni VM kérelem esetén is jár az OM összeg az intézménynek!

OS miatt benyújtott VM kérelmeknél is csak abban az esetben jár a szervezési költség az intézménynek, ha arról megküldtük a TKA döntést!

Mindkét esetben kell, hogy az érintett mobilitás a MT+-ban is szerepeljen.

# **FR előkészület Vis maior**

 $\bullet$   $\bullet$ 

## **Vis maior kérelmek**

• **Vis maior mobilitások beírása a MT+-ba**

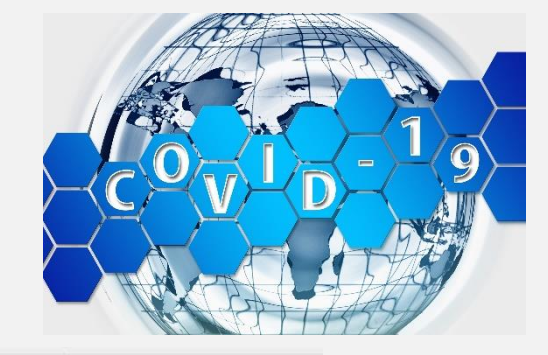

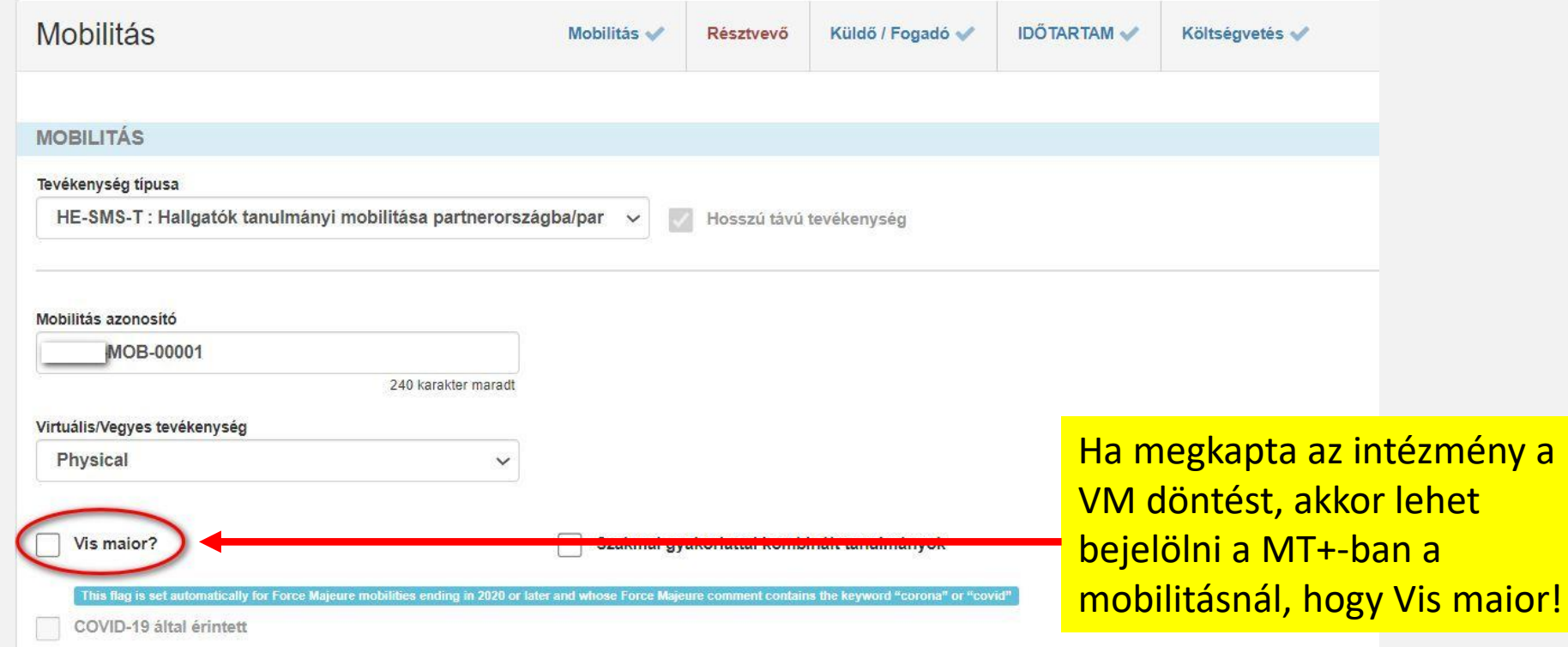

# **FR előkészület Vis maior**

 $\bullet$   $\bullet$ 

 $\bullet$   $\bullet$ 

### **Vis maior kérelmek**

• **Vis maior mobilitások beírása a MT+-ba**

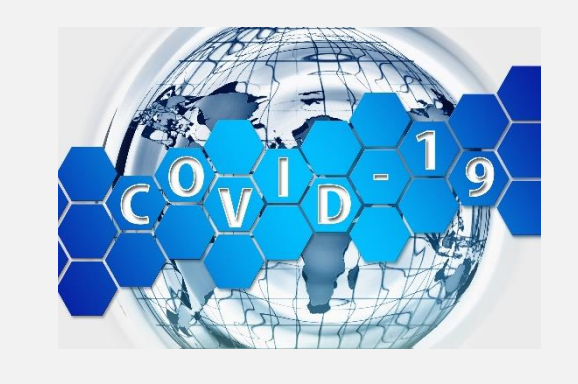

Vis maior?

Szakmai gyakorlattal kombinált tanulmányok

### A vis maior eset magyarázata:

A Mobility Tool+-ban gyűjtött adatok nem tartalmazhatnak olyan érzékeny információkat, amelyek különösen a résztvevők faji vagy etnikai hovatartozására, politikai véleményére, vallási vagy filozófiai meggyőződésére, szakszervezeti tagságra, valamint az egészségére vagy szexuális életére vonatkozó információkkal kapcsolatosak.

ék szükség

This flag is set automatically for Force Ma n 2020 or later and whose Force Ma eure comment contains the keyword "corona" or "covid

**COVID-19 által érintett** 

A VM bekattintás után válik elérhetővé a **"vis maior eset magyarázata"**, ide kell beírni a VM-mel kapcsolatos információkat.

**FR előkészület Vis maior**

 $\bullet$   $\bullet$  $\bullet$   $\bullet$ 

## **Vis maior kérelmek**

• **Vis maior mobilitások beírása a MT+-ba**

"vis maior eset magyarázata":

- **COVID 19** (azért nem jó pl. a "koronavírus" megnevezés, mert azt a rendszer nem ismeri fel, és nem kerül bele a statisztikákba
- a **VM döntés iktatószáma** (amit az értesítéskor kapott az intézmény)
- a **VM összege** (ami az értesítésben szerepelt)
- az **eredetileg tervezett mobilitás ideje** (-tól, -ig aminek egyeznie kell a szerződésben és a VM kérvényben benyújtott tervezett időponttal)
- ha **csak OS-t kapott** az intézmény a mobilitás után, azt is bele kell írni

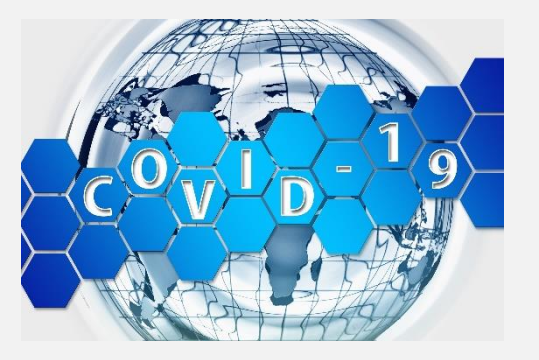
## **III. Előkészületek a záróbeszámolóhoz**

### **Vis maior kérelmek**

• **Vis maior mobilitások beírása a MT+-ba**

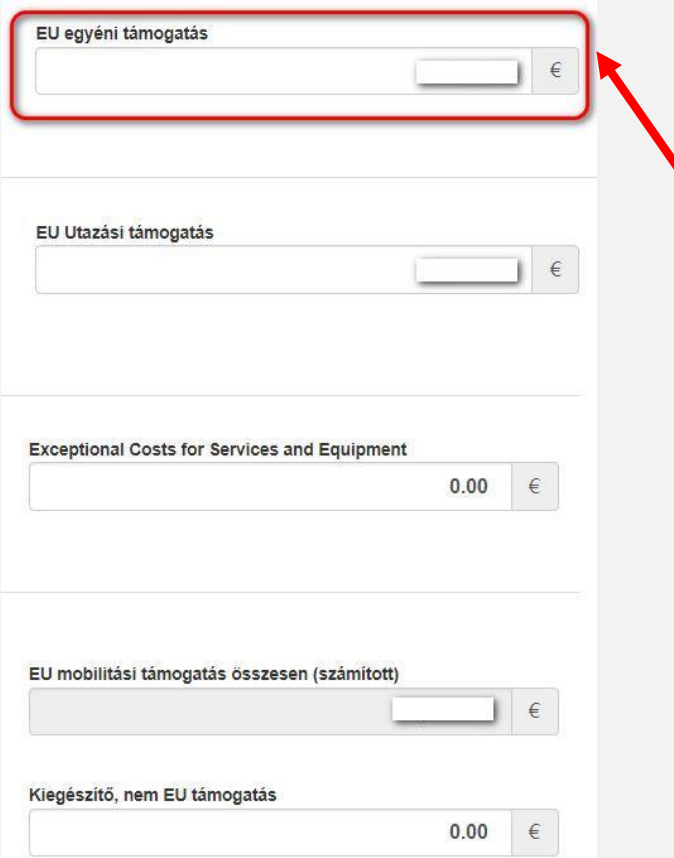

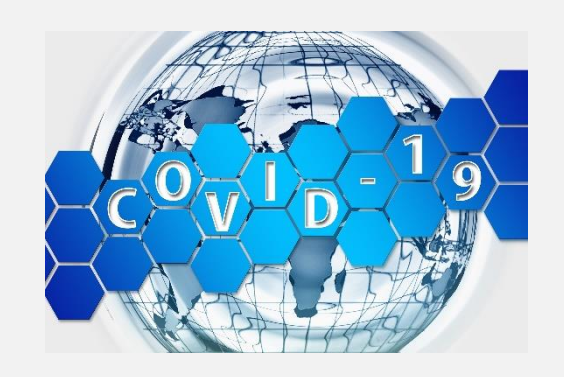

#### **Támogatás összege:**

a VM négyzet bekattintásával szabadon szerkeszthetővé válik a az egyéni támogatási rész, és ide kell beírni a VM döntésben szereplő, megítélt összeget

**FR előkészület Vis maior**

## **III. Előkészületek a záróbeszámolóhoz**

### **Vis maior kérelmek**

• **Vis maior mobilitások beírása a MT+-ba**

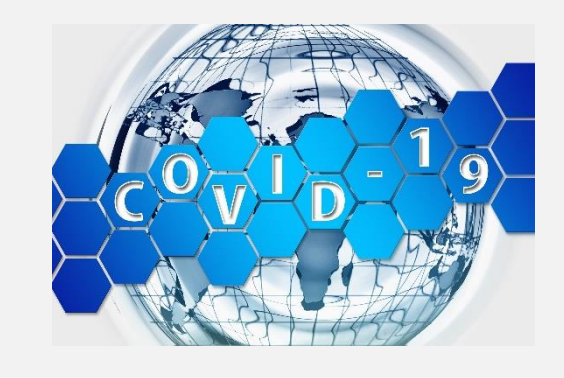

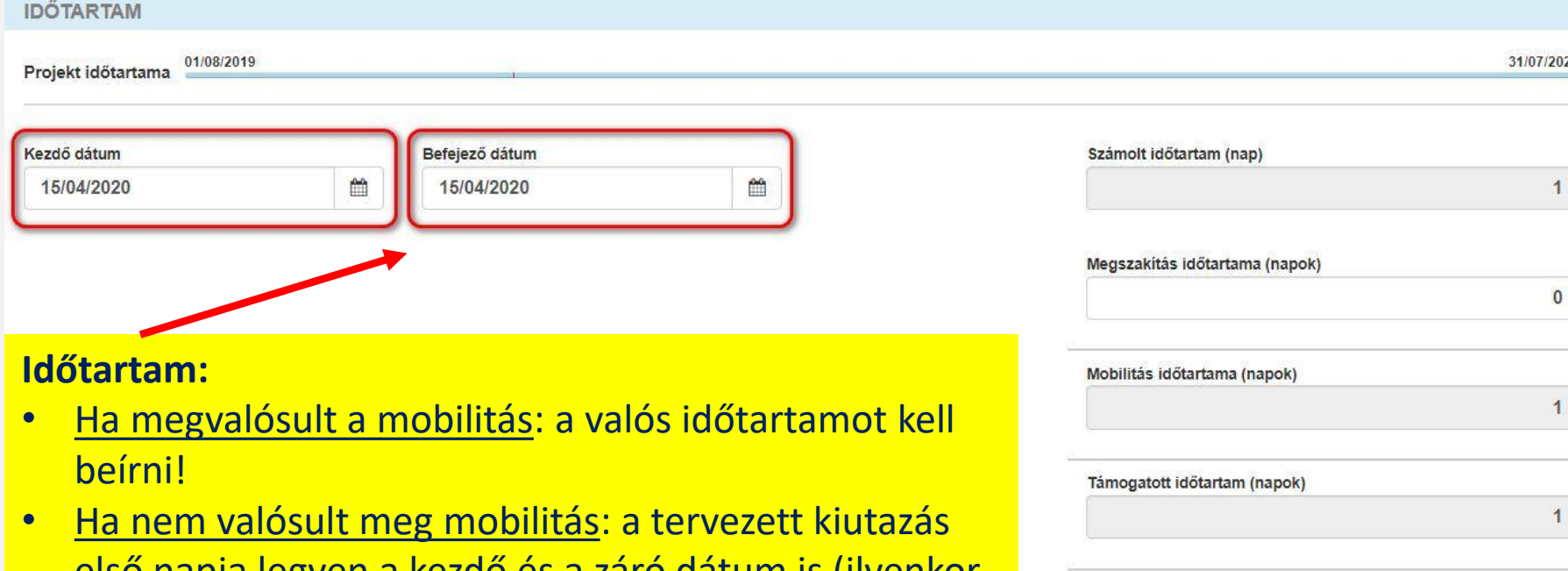

első napja legyen a kezdő és a záró dátum is (ilyenkor időtartamra 1 napot fog mutatni a rendszer)

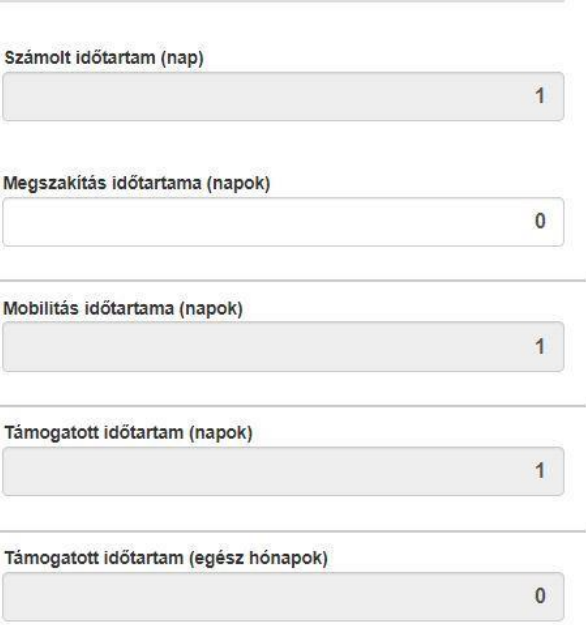

# **FR előkészület Vis maior**

 $\bullet$  $\bullet$ 

 $\bullet$  $\left( \begin{array}{c} \end{array} \right)$ 

II. A zárobeszámoló tartalmi része Tartalmi-resze szempontok **IV. A záróbeszámoló tartalmi része a MT+ felületen**

### **Záróbeszámoló létrehozása:**

• Mobility Tool+ "Beszámolók" fül >> "Beszámoló létrehozása" >> ha létrejött: "Piszkozat szerkesztése"

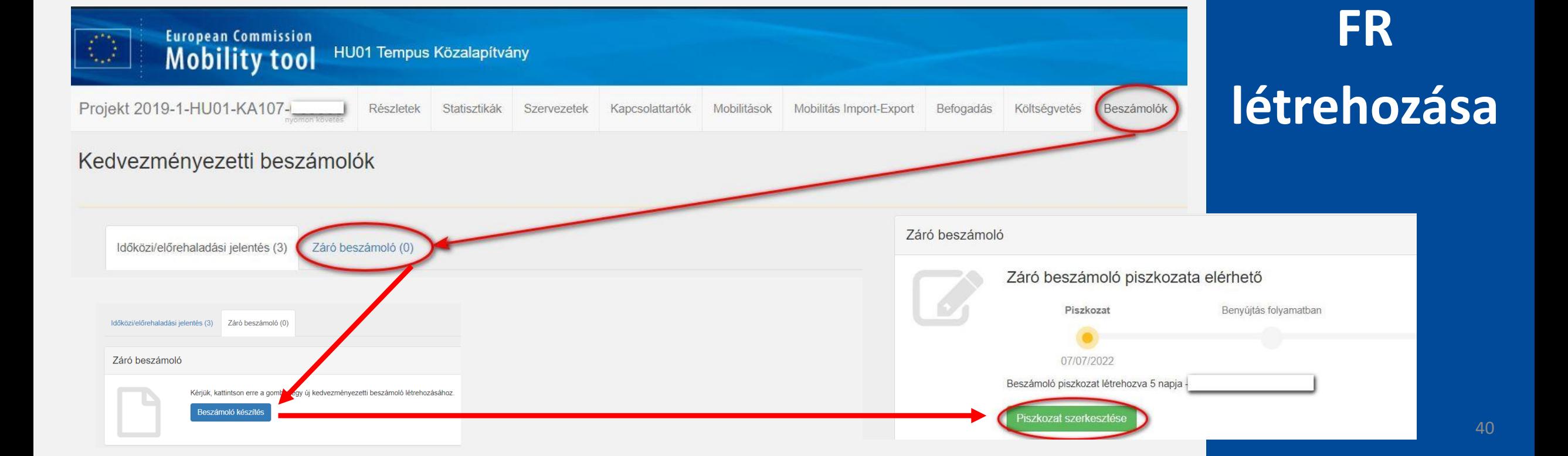

### **Záróbeszámoló szerkesztése:**

• a statisztikai adatok minden alkalommal frissülnek, ha megnyitjuk a beszámolót

A Egyes mobilitások hiányosak, kérjük, ellenőrizze újra őket annak érdekében, hogy folytathassa a benyújtást. Mobilitások azonnali ellenőrzése úira

#### **Mobilitások ellenőrzése:**

• az FR új megnyitásánál a program frissíti a mobilitásokat , ehhez csak a **"Mobilitások azonnali ellenőrzése"** gomb megnyomására van szükség

**Mobilitások ellenőrzése:**

• Mobilitások >> További lehetőségek >> **Mobilitások ellenőrzése** ha ez nem működne

**FR szerkesztés**

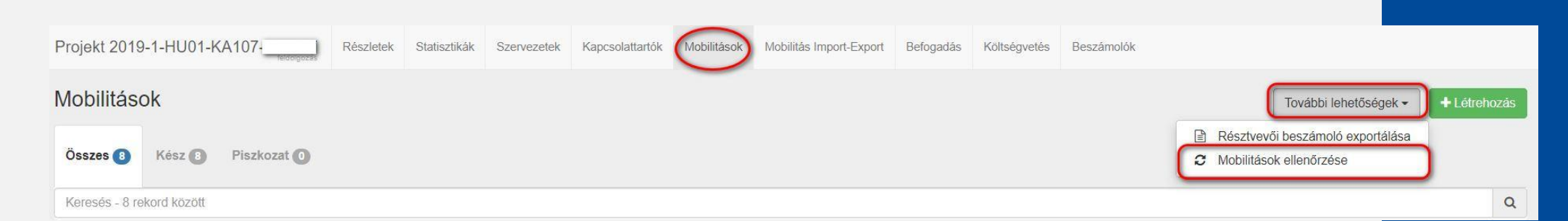

### **Záróbeszámoló szerkesztése:**

- **MENTÉS**: a beszámolóban folyamatos a mentés, de javasoljuk, hogy a szöveges részeket külön fájlban dolgozza ki az intézmény a válaszokat, amit később csak be kell másolni
- **PISZKOZAT MENTÉSE/NYOMTATÁSA**: bal oldalon >> "piszkozat nyomtatása" és "piszkozat mentése" (érdemes a kérdések miatt lementeni egy üres példányt rögtön a munka elején, és Word-ben kidolgozni a válaszokat)
- **SZERKESZTÉS:** többen is szerkeszthetik a beszámolót, de egy adott időpontban csak egy személy fér hozz (a MT+ kijelzi, hogy egy adott pillanatban kinél van nyitva)

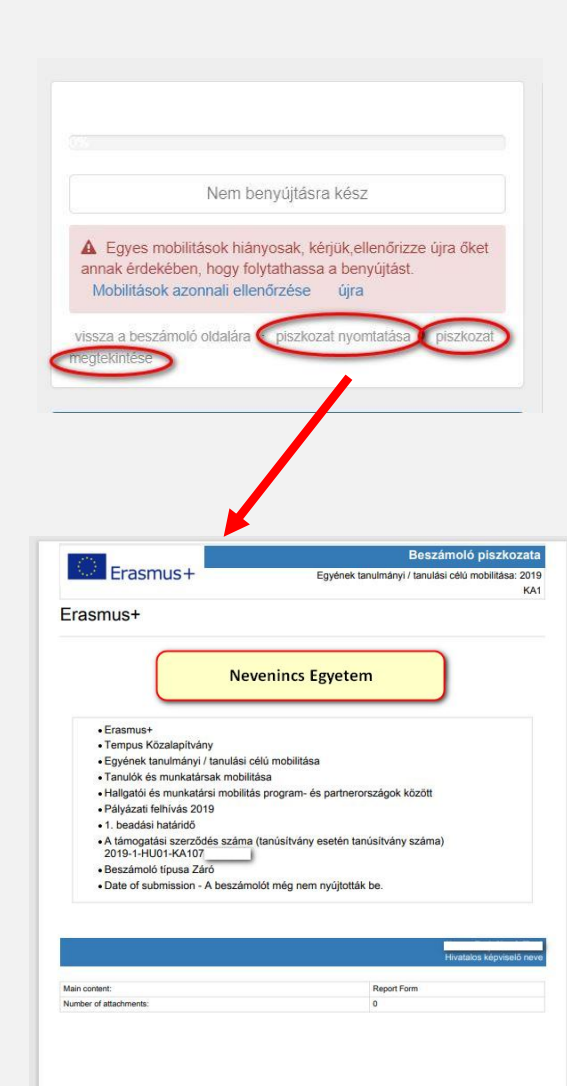

 $1/30$ 

## **FR**

### **szerkesztés**

### **Záróbeszámoló szerkesztése:**

- **TANÁCS:** ajánlott a munkát időben elkezdeni, és nem az utolsó pillanatra hagyni, mert akkor a nagyobb terhelés miatt belassulhat a rendszer (akár már most lehet ismerkedni a felülettel)
- **ELLENŐRZŐLISTA:** a végén egy ellenőrzőlista segíti a beküldést (csak akkor engedi a beküldést, ha mindent zöldnek mutat a rendszer >> de! még ilyenkor is előfordulhat, hogy hiányos a kitöltés valahol)

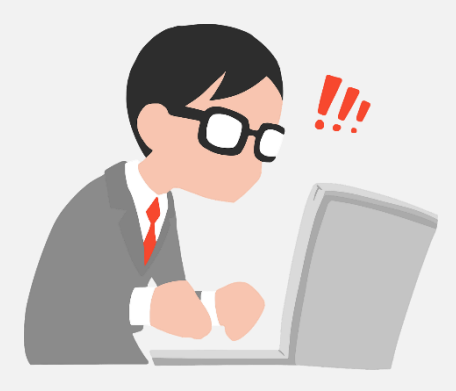

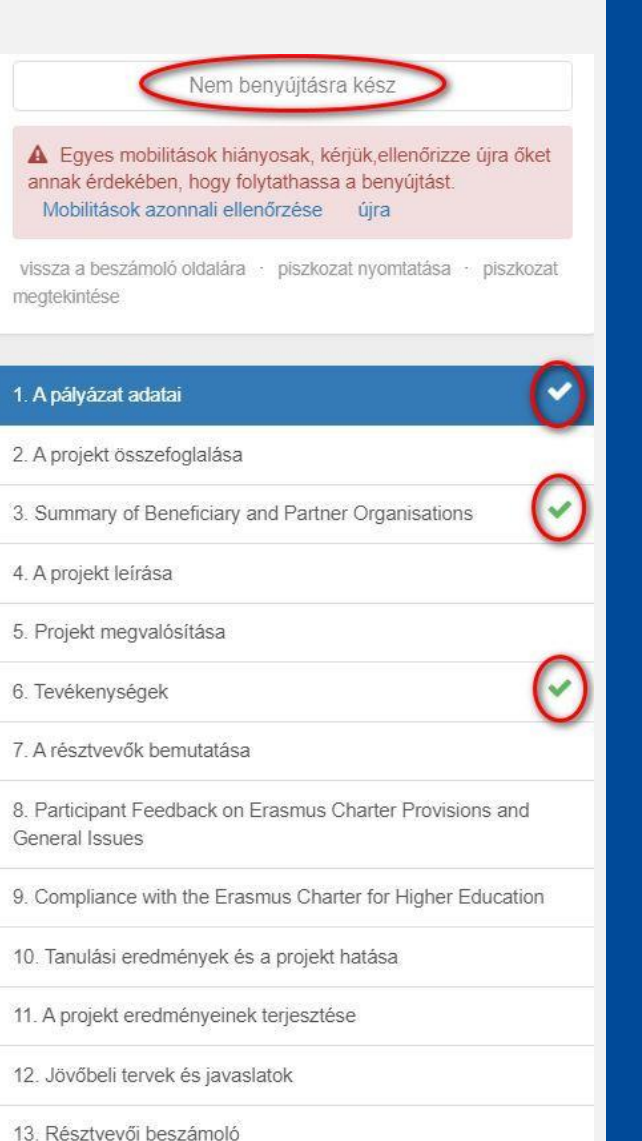

## **FR**

## **szerkesztés**

- 1. A pályázat adatai
- 2. A projekt összefoglalása
- 3. A kedvezményezett és a résztvevő partnerintézmények
- 4. A projekt leírása
- 5. A projekt megvalósítása
- 6. Tevékenységek
- 7. Résztvevők bemutatása
- 8. Visszajelzések a Charternek való megfeleléssel kapcsolatban
- 9. Az Erasmus Felsőoktatási Charta betartása
- 10. Tanulási eredmények és a projekt hatása
- 11. Disszemináció: a projekt eredményeinek terjesztése
- 12. Jövőbeli tervek és javaslatok
- 13. Résztvevői beszámolók
- 14. Költségvetés

### 15. Mellékletek <sup>44</sup>

#### **Felépítés:**

#### **automatikus statisztikák**

• a mobilitási adatok és kitöltött EU Survey-k alapján)

#### **Magyarázat, indoklás:**

• ha nem elég jók az eredmények, akkor az intézménynek indokolnia kell az eredményeket, illetve magyarázatokat fűzhet hozzá

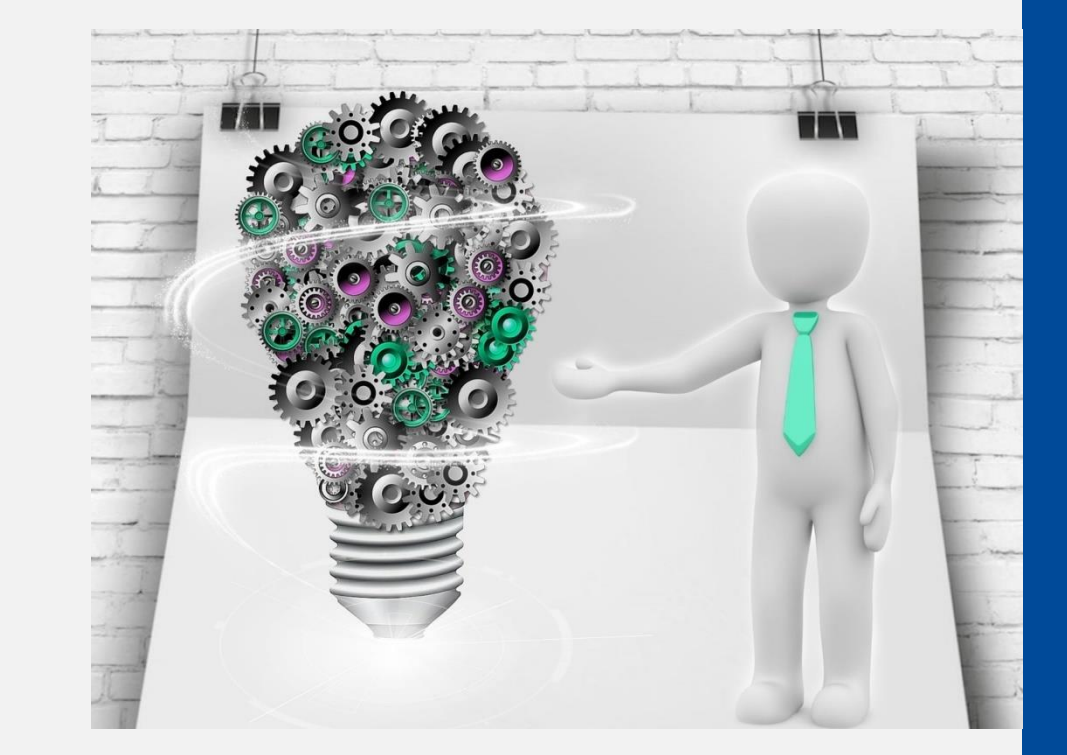

Általános javaslat:

A beszámolóban ki kell arra térni, ha

- van olyan ország, ami egyáltalán nem valósult meg
- vontak be új partnerintézményt (sok helyen nem jelent meg a bevont új partner)
- volt átcsoportosítás a mobilitás típusok, vagy a kifelé befelé irányok között
- volt VM, az a szöveges részbe is kerüljön be (ha csak OS-t kapott rá az intézmény, akkor is térjen ki erre a koordinátor)

Ha egyáltalán nem valósult meg egy országgal mobilitás, akkor

- különösen fontos az indoklás és a magyarázat!
- arra is érdemes kitérni, hogy miért nem csoportosította át az intézmény az elnyert támogatást

### **1. A pályázat adatai**

• Alapvető információk a projektről (automatikus)

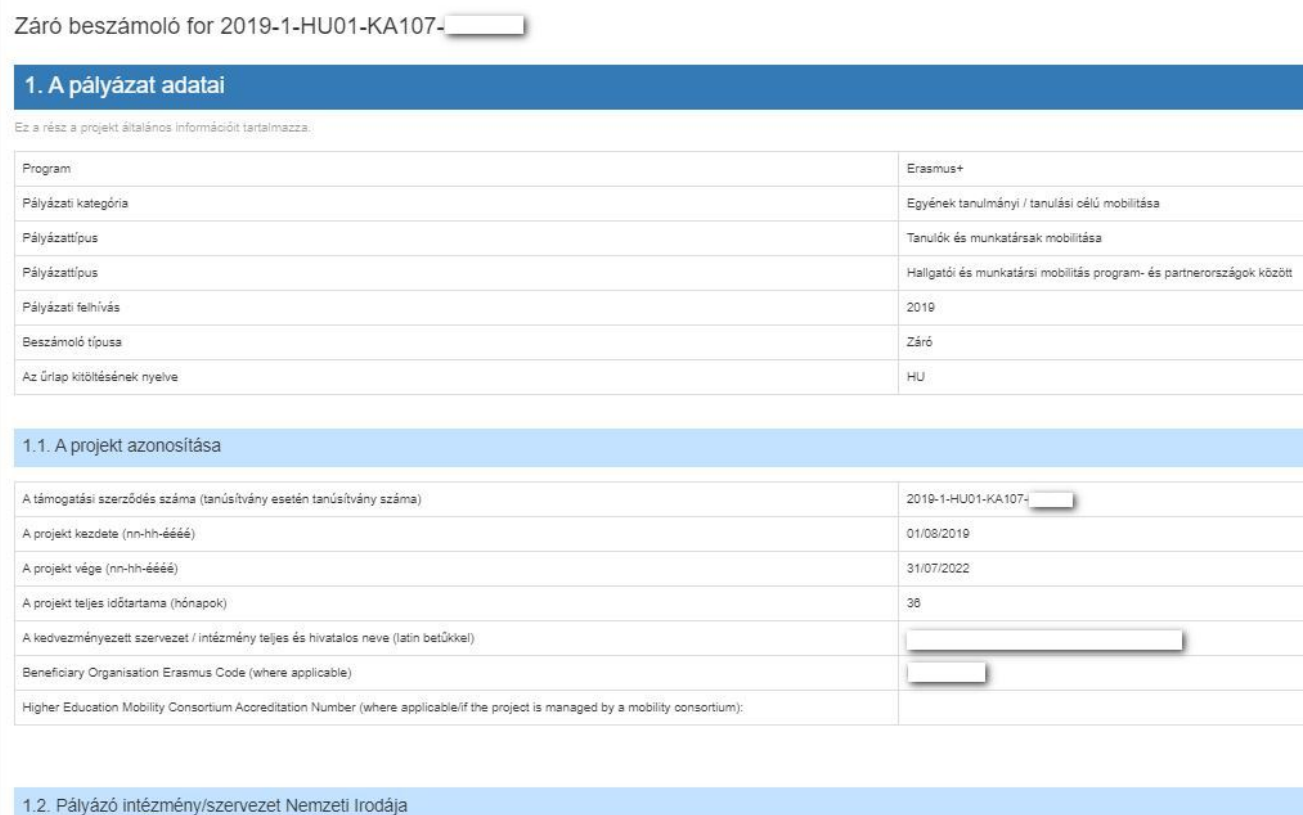

## **FR tartalma**

Azonosítás

Tempus Közalapítvány

Az Erasmus+ nemzeti irodákról a következő oldalon tájékozódhatnak:

### **2. A projekt összefoglalása**

- ez a rész összegzi a projekt hátterét és célját, a megvalósítását és az eredményeit
- a **2.1, 2.2 és 2.3 kérdéseket angolul is** meg kell válaszolni, mert ez kerül fel később a Erasmus+ Project Results Platform felületre (ha valaki az angol nyelvet és kitöltést választotta, akkor ott nem kell külön fordítani)

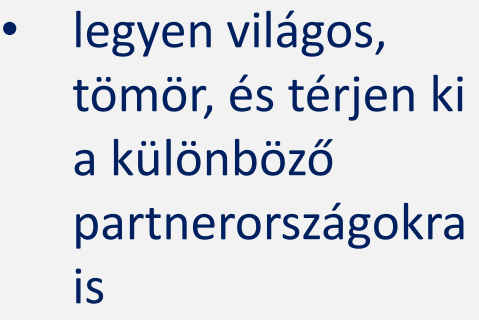

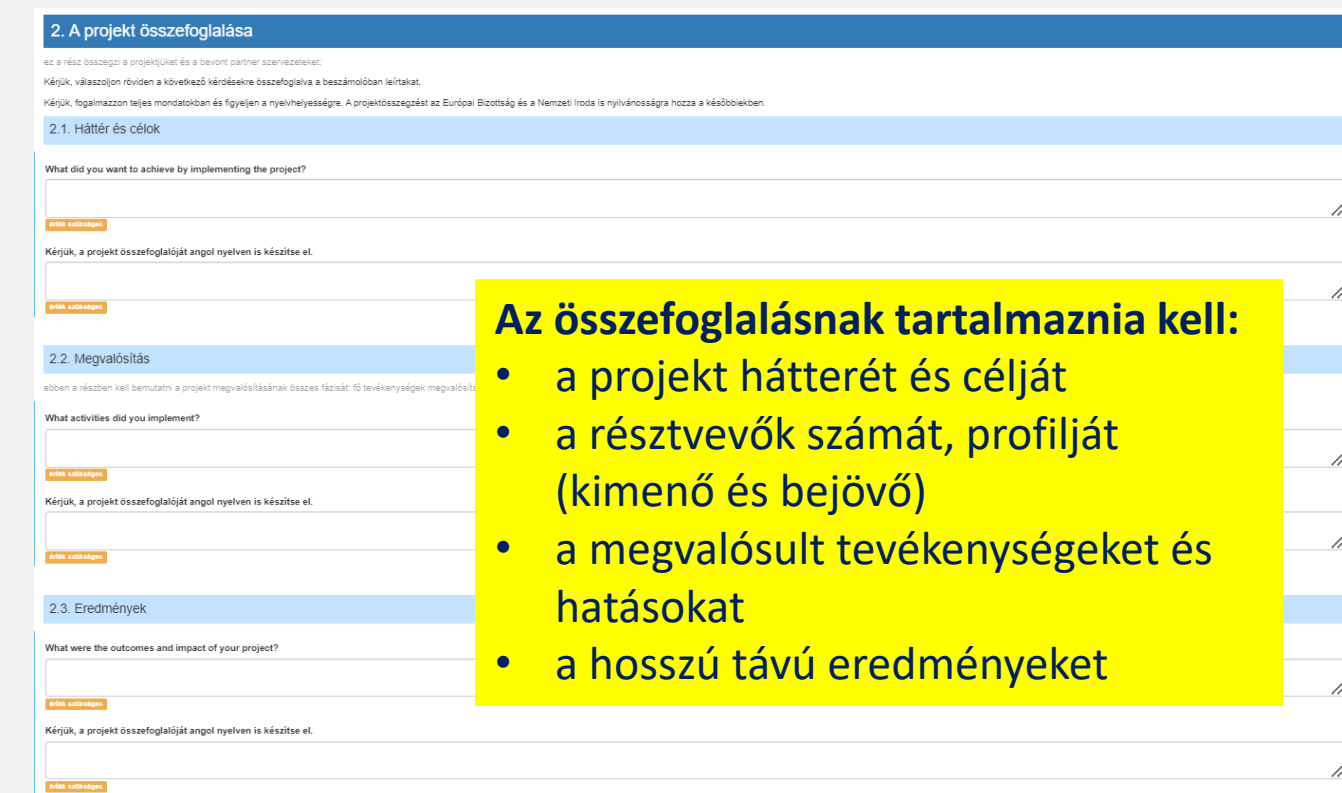

# **FR**

### **tartalma**

### **3. A Kedvezményezett és a partnerintézmények**

- itt jelennek meg automatikusan a korábban a "Szervezetek" részbe bevitt partnerek, akikkel megvalósultak a mobilitás
- fontos, hogy itt csak olyan partnerek szerepelhetnek, akik az intézményi főszerződés II. sz. Mellékletében is szerepelnek, vagy szerződésmódosítással bekerült új partnerként

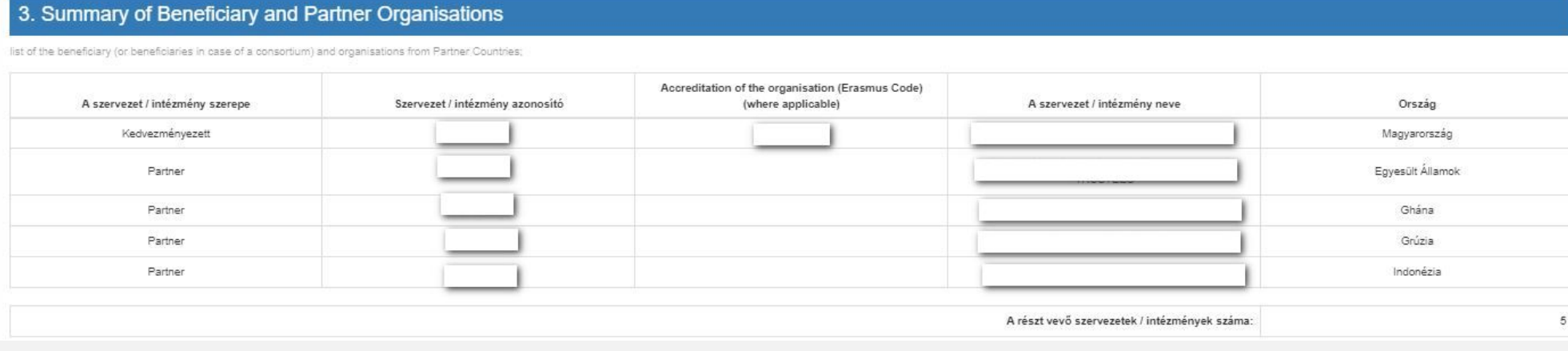

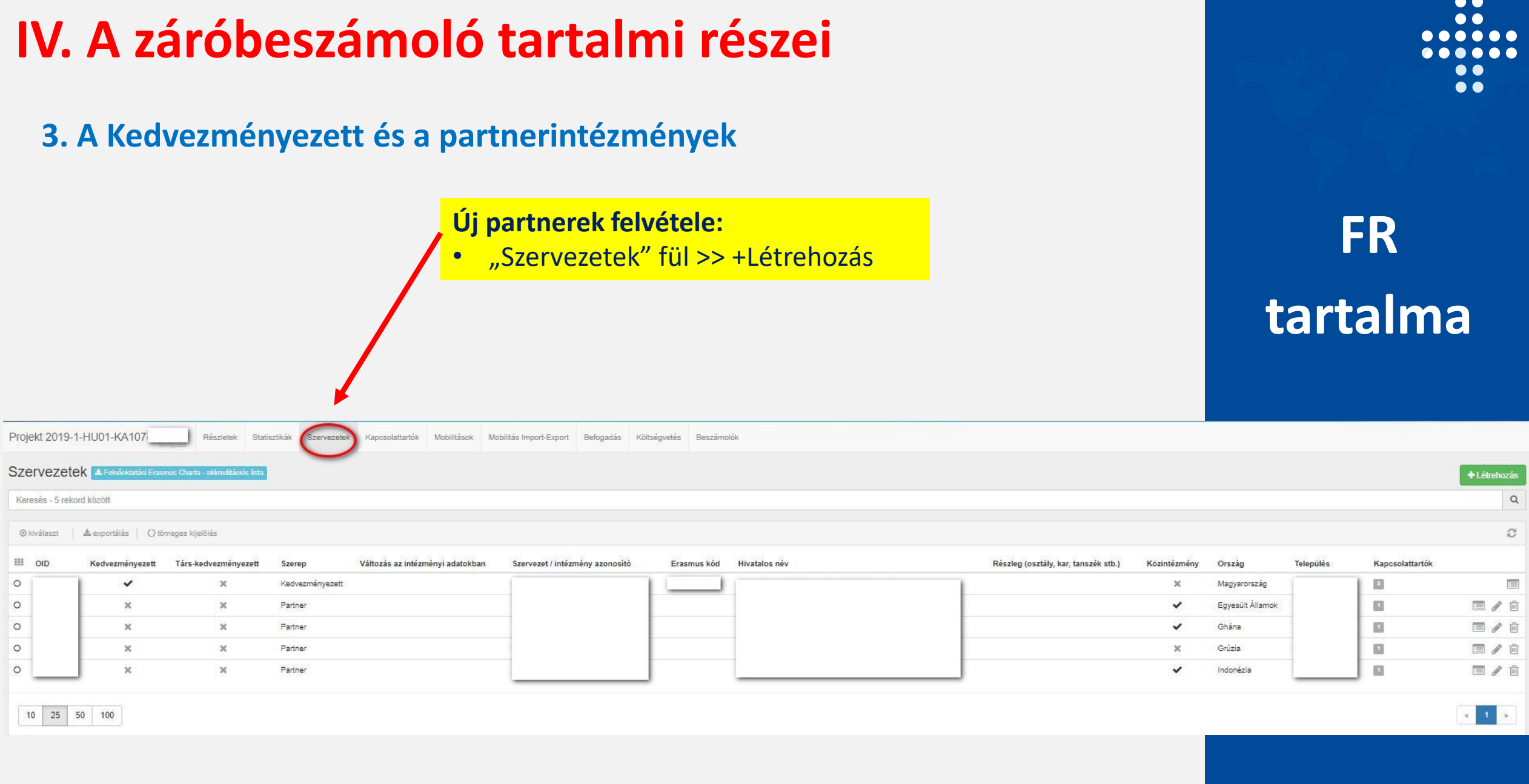

### **4. A projekt leírása**

- ebben a részben kell leírni az elért célokat, illetve ezt össze kell vetni benyújtott pályázattal és a Charterrel
- a számszerű és a minőségbeli célokra ki is ki kell térni
- részletes indoklás szükséges, különösen, ha nem teljesültek az eredeti tervek, vagy éppen módosultak a mobilitások a tervezetthez képest
- hogyan járultak hozzá a projekt megvalósításához a partnerországok intézményei?
- Minden az intézményközi megállapodások szerint történt-e?

#### 4. A projekt leírása

ektben elért célokról és a kancsolódó témákról kell információt adni:

Were all original quantitative and qualitative objectives of the project met, as described in Annex I of the beneficiary grant agreement and in the Erasmus Charter for Higher Education? If not, please explain why they coul expectations, if relevar

How did the participating organisation(s) from Partner Country(ies) contribute to the project? Was it as planned in the inter-institutional agreement? What experiences and competencies did they bring to the project?

### **5. A projekt megvalósítása**

Ez a rész nem vonatkozik erre a projektre

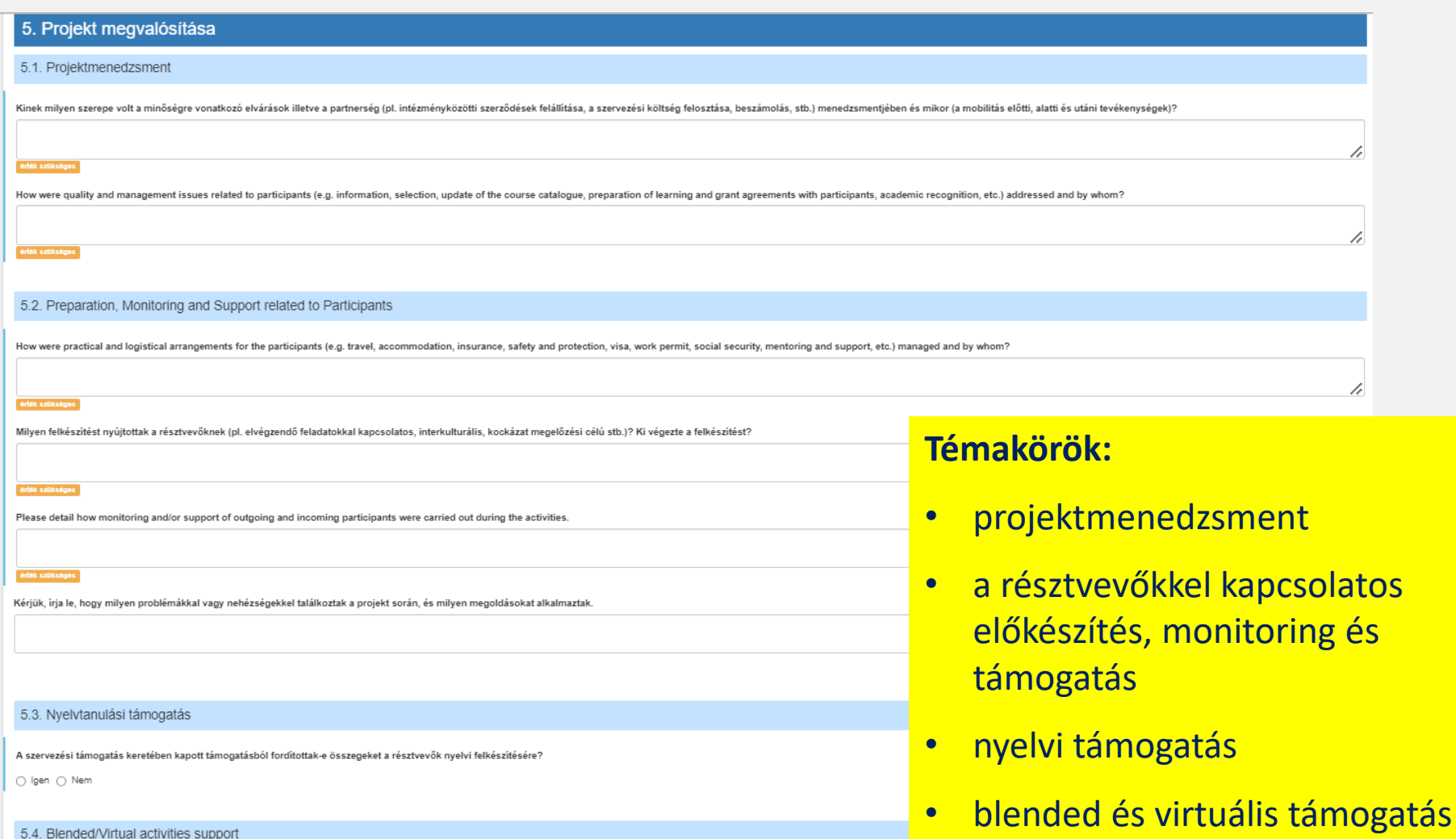

 $\bullet$ .. . .  $\bullet$ 

### **5. A projekt megvalósítása**

#### **5.1 Szervezési kérdések, projektmenedzsment (kifejtős kérdések):**

- Partnerekkel való együttműködés, intézményközi szerződések kezelése, kommunikációs kérdések a partnerekkel stb. (Hogyan? Ki?)
- Résztvevőkkel kapcsolatos szervezési kérdések: kiválasztás kérdése, információk átadása, kurzuskatalógus, LA elkészítése, elismerés stb. (Hogyan? Ki?)

#### **5.2 A résztvevőkkel kapcsolatos előkészítés, monitoring és támogatás:**

- Gyakorlati és logisztikai intézkedések (utazás, szállás, biztosítás, vízum)
- Résztvevők felkészítése: nyelvi, interkulturális felkészítés, kockázatok megelőzése stb. (Hogyan? Ki?)
- Kiutazó és bejövő hallgatók támogatása
- Problémák, nehézségek, megoldások

### **5. A projekt megvalósítása**

#### **5.3 Nyelvi támogatás**

- az OS hány %-át költötték erre?
- milyen támogatást nyújtottak a résztvevőknek?

#### **5.4 Blended és virtuális támogatás**

• jelzi a rendszer, ha szükséges kitölteni

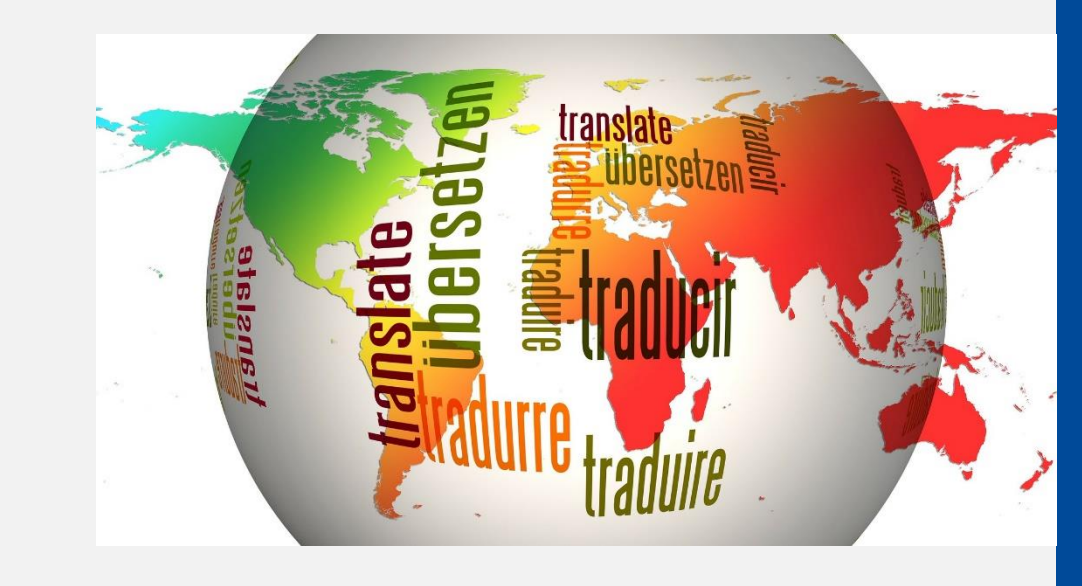

### **6. Tevékenységek**

#### **6.1 Tevékenységek áttekintése országonként (automatikus)**

#### 6. Tevékenységek

6.1. Tevékenységek áttekintése

#### 1. Egyesült Államok

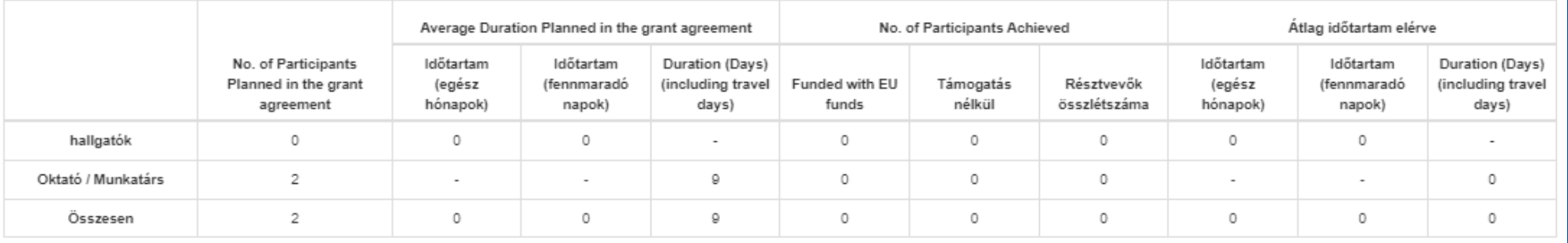

#### **6.2 Virtuális és blended mobilitások tevékenységeinek áttekintése (automatikus)**

• ez lehet, hogy nem is releváns

 $\bullet$  $\bullet$ 

### **6. Tevékenységek**

2. Indonézia

#### **6.3. Mobilitási turnusok áttekintése (automatikus)**

• országonként, azon belül irányonként mutatja a mobilitási flow-kat

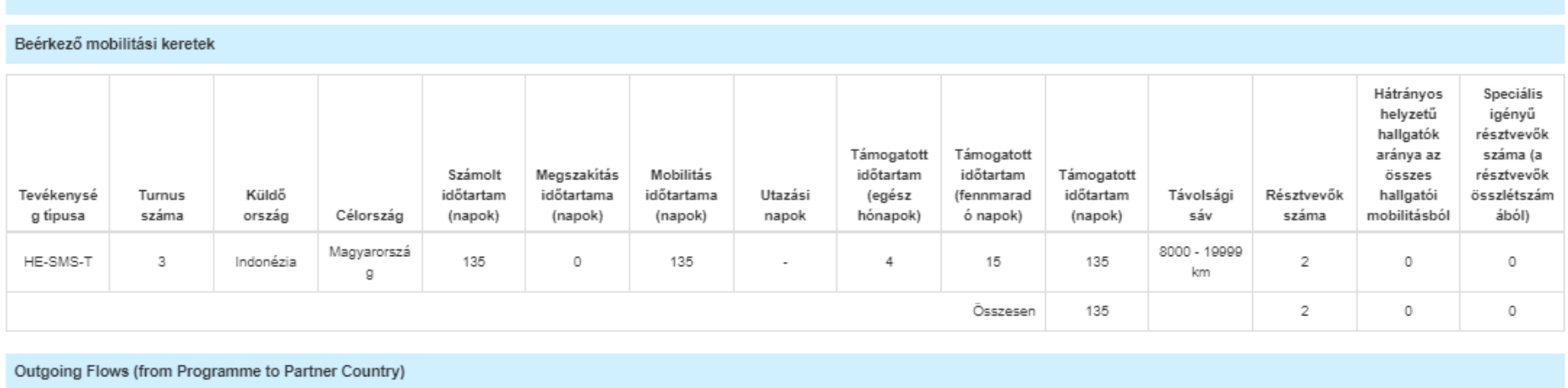

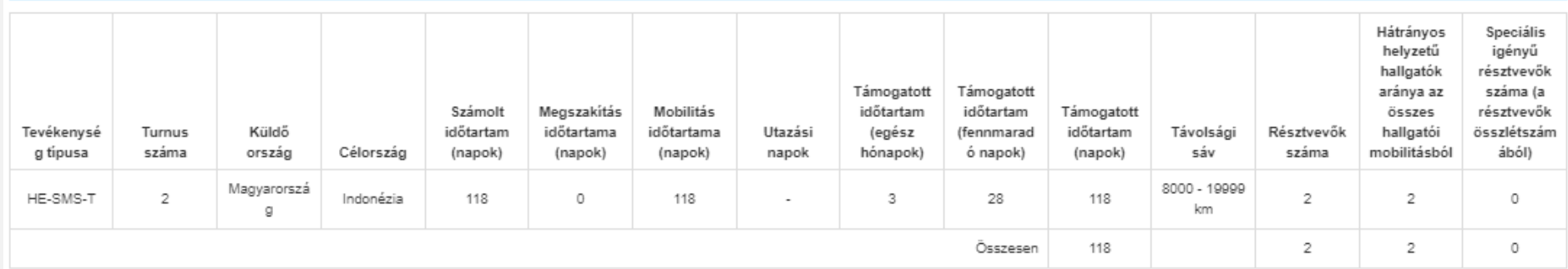

### $\bullet$   $\bullet$  $\bullet$   $\bullet$

### **6. Tevékenységek**

- **6.4. Heading1 mobilitások (kiutazó BsC/MsC mobilitás a DCI/ACP régiókba (automatikus)**
	- ha eltérés van a tervezett és az elért adatok között, akkor a táblázat alatt kell indokolni
	- ha nem releváns eza rész, mert nincs Heading1 mobilitás, akkor azt is jelzi a beszámoló

6.4. Outgoing short, 1st and 2nd cycle mobilities to Asia, Central Asia, Latin America, South Africa and ACP countries

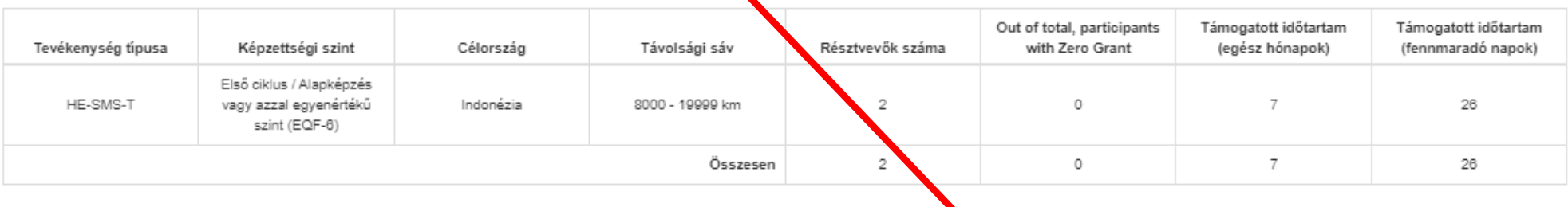

Attention: Outgoing short, first and second cycle student mobilities (ISCED levels 5, 6 and 7) to Asia, Central Asia, Latin America, South Africa and ACP ountries (regions 6, 7, 8, 10 and 11 in the Erasmus+ Programme Guide supported by your National Agency or if the mobility activity is a Zero Grant.

Please comment and explain the difference, if any, between the planned and achieved activities and comment and explain the mobility flows in relation in vour institutional strategy/Erasmus Policy Strategy (and in the case consortium, your member institutions' strategy/EPS):

 $\bullet$   $\bullet$  $\bullet$   $\bullet$ 

### **7. Résztvevők bemutatása**

7. A résztvevők bemutatása

#### **7.1 Áttekintés (automatikus)**

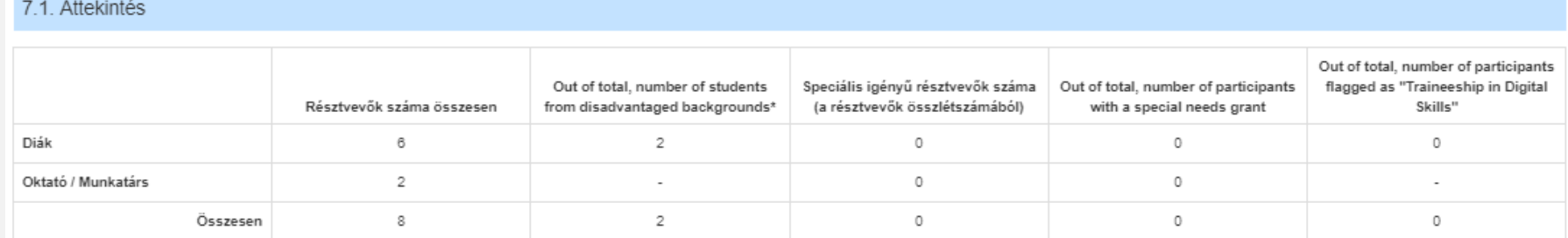

\* The Erasmus+ Programme Guide defines an individual from a disadvantaged background as facing one or more personal difficulties or obstacles that may limit or prevent them from taking part in transnational projects. These educational difficulties, economic and social obstacles, cultural differences, people in a precarious situation, and geographical obstacles.

\*\*A speciális igényű személy olyan résztvevő, akinek testi, szellemi vagy egészségügyi állapota miatt a projektben/mobilitási tevékenységben való részv

Please comment and explain the achieved results in terms of participants' profile and in particular how you encouraged the participation of th

erfek szükségei

Which types of situations were faced by the participants from disadvantaged backgrounds involved in the project? (Multiple selection possib

Select a value ertek szükséges

#### **Indoklás:**

- elért eredmények, a fenti célcsoport elérése, bevonása, motiválása
- milyen helyzetekkel szembesültek a hátrányos helyzetű hallgatók?

 $\bullet$   $\bullet$  $\bullet$   $\bullet$ 

### **7. Résztvevők bemutatása**

#### **7.2 Nem (automatikus)**

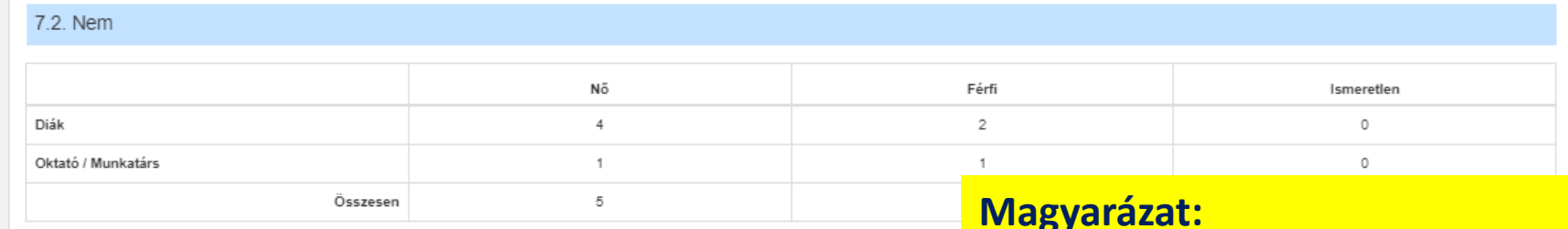

#### **7.3 Tanulási eredmények elismerése (automatikus)**

7.3. Recognition of Learning Outcomes (Outgoing Students)

The information presented in this table is extracted from the field "Number of Recognised Credits or Equivalent Units" encoded in Mobility Tool+ for eack before submitting this report

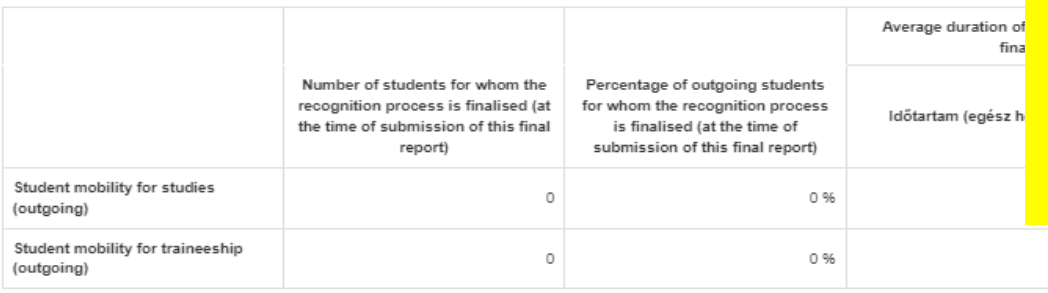

#### **Magyarázat:**

• hogyan alakult a kreditek száma a 30 ECTS-hez képest?

• magyarázat szükséges, ha a záróbeszámoló benyújtáskor 90% alatt van azoknak a száma, akinek végleges az elismertetés folyamata

0

## **FR tartalma**

imester. If the percentage of students who have their recognition process finalised at the Comment and explain the above numbers for outgoing students against an average workload of 30 ECTS credits (or equivalent units). time of submission of this final report is below 90%, please comment and explain why.

- **8. Résztvevői visszajelzések az Erasmus Charta rendelkezéseiről és általános kérdéseiről** 
	- **8.1 Az Erasmus Charta rendelkezései**
		- 1. tanulmányok elismertetése (kimenő hallgatók)
		- 2. a kurzuskatalógus minősége (bejövő hallgatók
			- a kurzuskatalógus teljessége, naprakészsége, elérhetősége
		- 3. aláírási folyamat (kimenő hallgatók és oktató)
			- Learning agreement-ek (hallgatók) és mobility agreement-ek (oktatók)
		- 4. segítségnyújtás vízummal és biztosítással kapcsolatban (kimenő és bejövő hallgatók, oktatók)
		- 5. szállással kapcsolatos vélemények
		- 6. szállással kapcsolatos elégedettség
		- 7. egyenlő bánásmód tanulmányi területen, integráció (bejövő mobilitások)
		- 8. mentorálás, adminisztratív támogatás (bejövő mobilitások)

### **8. Résztvevői visszajelzések az Erasmus Charta rendelkezéseiről és általános kérdéseiről**

#### **8.1 Az Erasmus Charta rendelkezései**

5 Guidance on accommodation

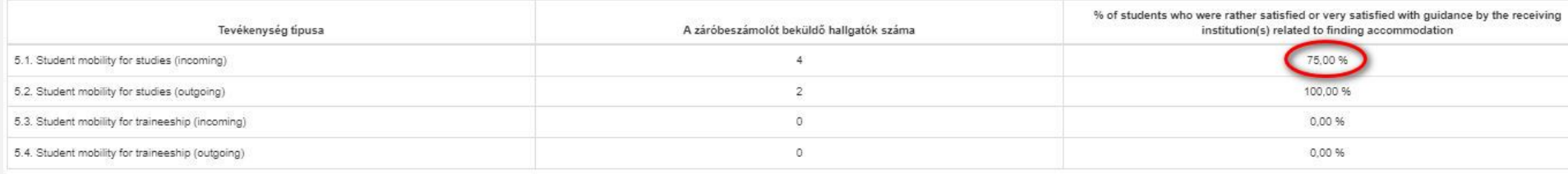

**FR tartalma**

 $\bullet$   $\bullet$ 

 $\bullet$   $\bullet$ 

A statisztikai adatok automatikusan generálódnak az egyéni mobilitásoknál kitöltött EU Survey-k alapján

#### **Magyarázat:**

• ha nem elég jók az eredmények, akkor az intézménynek indokolnia kell az eredményeket, illetve magyarázatokat fűzhet hozzá

**8. Résztvevői visszajelzések az Erasmus Charta rendelkezéseiről és általános kérdéseiről** 

#### **8.2 Visszajelzés általános kérdésekről**

- a támogatás kifizetése (kimenő és bejövő hallgatók)
- általános elégedettség a mobilitással kapcsolatban (kimenő és bejövő hallgatók, kimenő és bejövő személyzet)

#### 8.2 Feedback on General Issues

#### 9. Grant payments to outgoing and incoming students

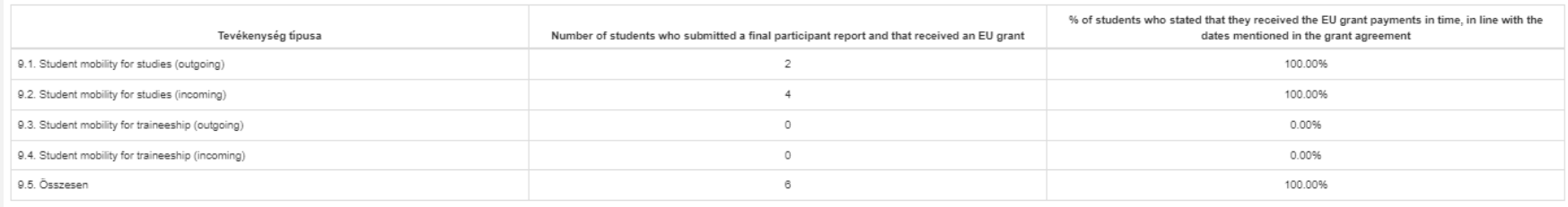

automatikus statisztikák (kitöltött EU Survey-k alapján)

#### **Magyarázat:**

• Ha nem elég jók az eredmények, akkor az intézménynek indokolnia kell az eredményeket, illetve magyarázatokat fűzhet hozzá

#### **9. Az Erasmus Felsőoktatási Charta betartása**

• részletes kifejtés a Felsőoktatási Chartának való megfelelésről >> fejlesztési terv és pontos időkeret meghatározásával (rövid és hosszú távú tervek, amennyiben szükséges)

#### 9. Compliance with the Erasmus Charter for Higher Education

implementation results broadly compliant with the Erasmus Charter for Higher Education and with the principles laid down in the inter-institutional agreement(s) signed with the Partner Country institution(s))

○ Igen ○ Nem

If compliance needs to be improved, please explain the problem, provide an action plan with a timeframe for improvement and specify which institution is responsible.

#### **Magyarázat:**

• ha nem elég jók az eredmények, akkor az intézménynek indokolnia kell az eredményeket, illetve magyarázatokat fűzhet hozzá

#### **10. Tanulási eredmények és a projekt hatása**

#### **10.1 Tanulási eredmények (automatikus)**

• részletes kifejtés a Felsőoktatási Chartának való megfelelésről >> fejlesztési terv és pontos időkeret meghatározásával (rövid és hosszú távú tervek, amennyiben szükséges)

use the internet, social media and PCs, e.g. for my studies, work and personal activities

#### 10.1. Tanulási eredmények

1. Competences acquired and improved for outgoing students:

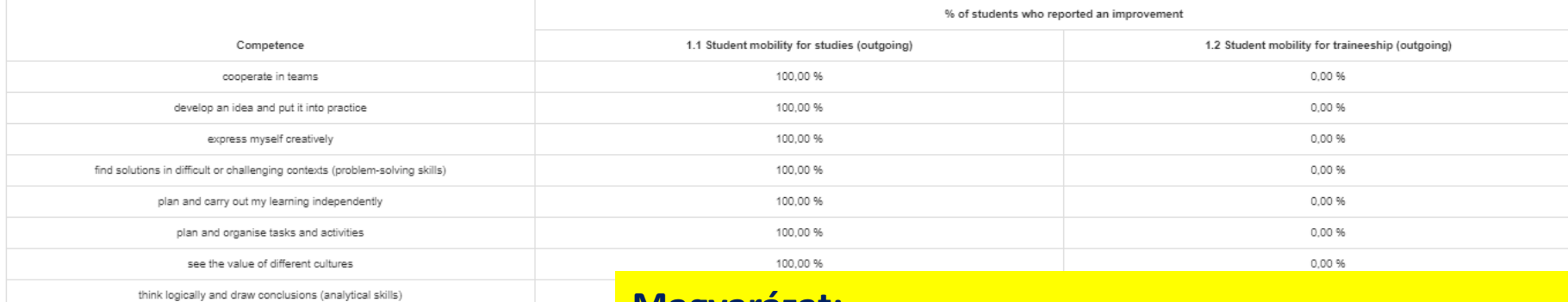

#### **Magyarázat:**

• ha nem elég jók az eredmények, akkor az intézménynek indokolnia kell az eredményeket, illetve magyarázatokat fűzhet hozzá

### **10. Tanulási eredmények és a projekt hatása**

#### **10.2 Hatás**

- kifejtős kérdések
- hatások az intézményre, intézményi stratégiára, nemzetközi együttműködésekre stb.

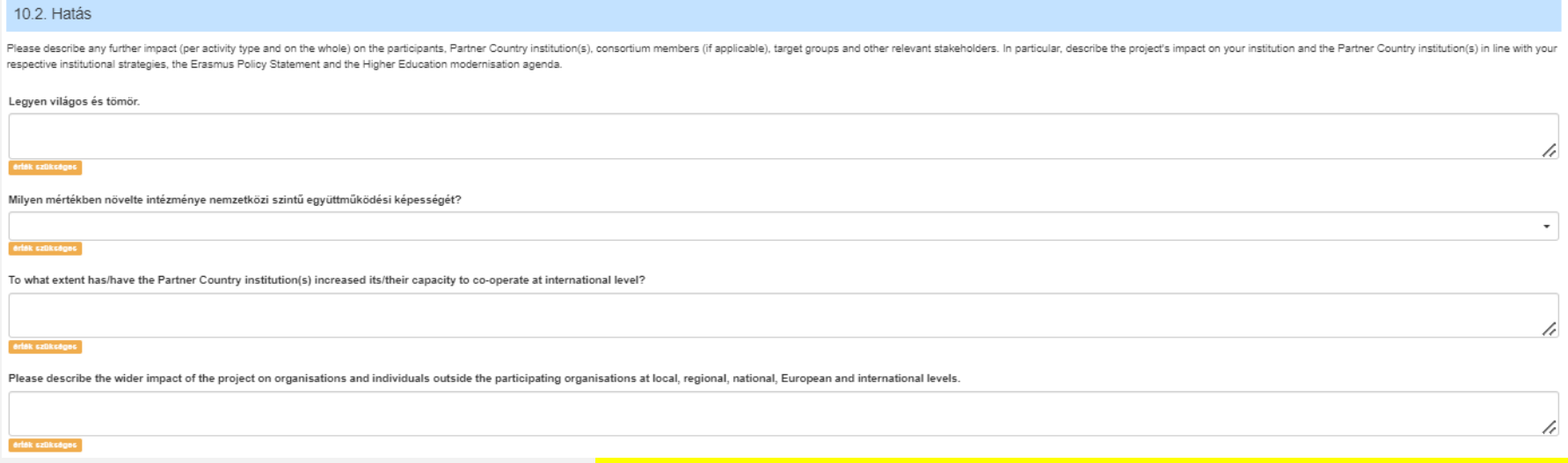

**Magyarázat:**

• ha nem elég jók az eredmények, akkor az intézménynek indokolnia kell az eredményeket, illetve magyarázatokat fűzhet hozzá

### **11. A projekt eredményeinek terjesztése**

- konkrét példák felsorolása:
	- jó gyakorlatok, sikertörténetek
	- példa disszeminációs tevékenységekre
- példákkal illusztrálja, hogy a résztvevők hogyan osztották meg tapasztalataikat kortársaikkal intézményükön belül és kívül!

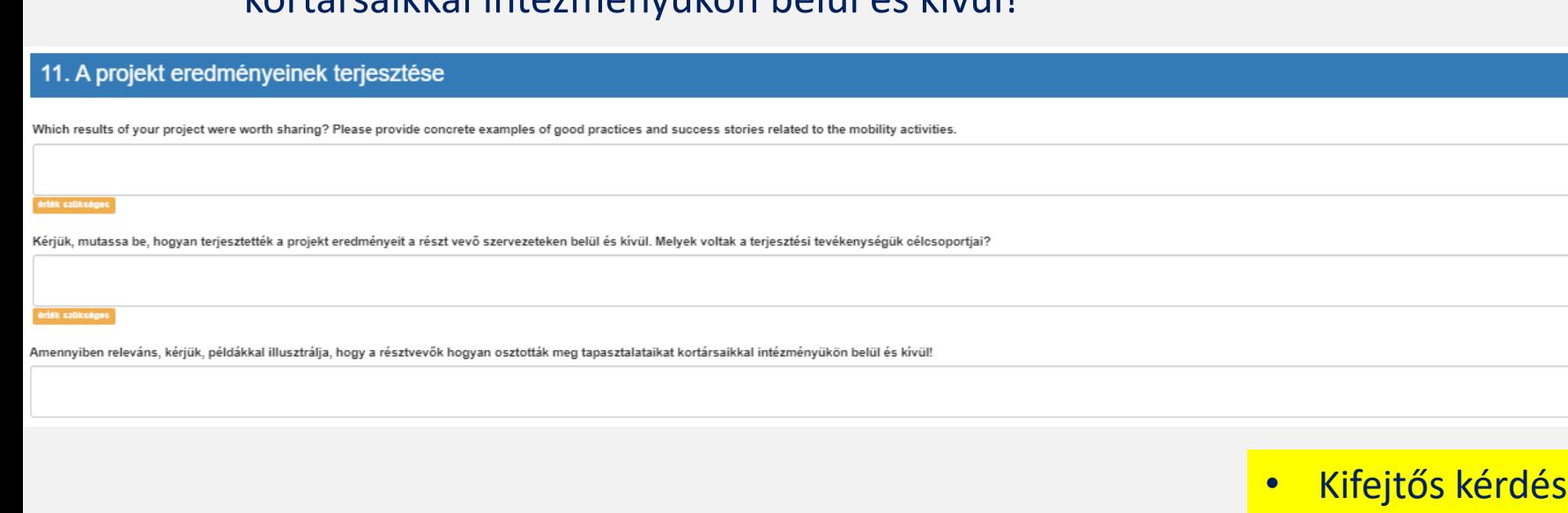

### **12. Jövőbeli tervek és javaslatok**

- szeretne-e az intézmény együttműködni a partnerekkel a jövőben is?
- megjegyzések, javaslatok az Európai Bizottság és TKA felé, az E+ menedzsmentjére és megvalósítására vonatkozóan

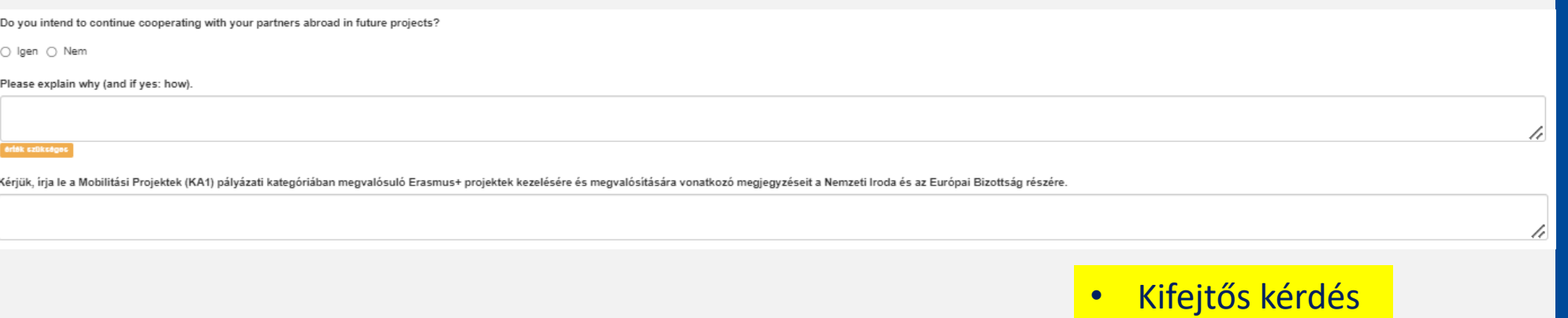

### **13. Résztvevői beszámolók**

• Ha nem töltötte ki minden résztvevő (kiutazó/beutazó hallgató/staff) az EU Survey-t, akkor egy magyarázatot kell adni, hogy miért volt ez így

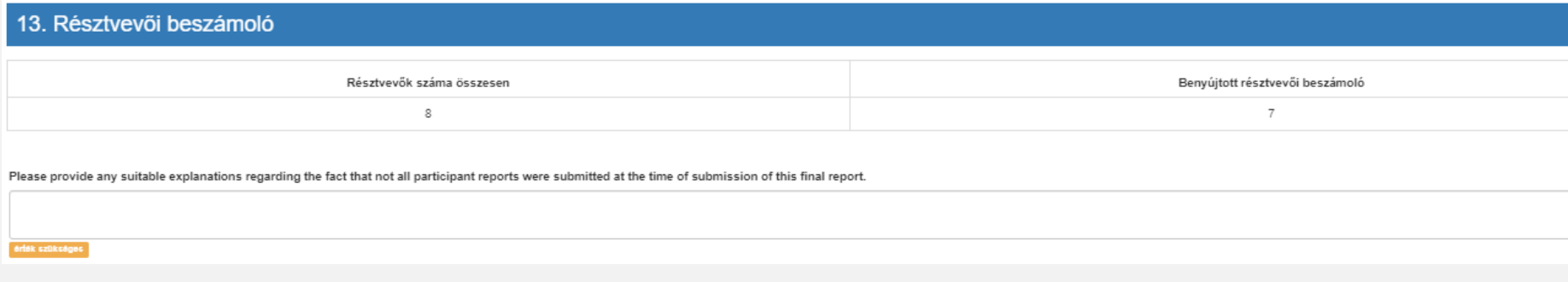

#### **Magyarázat:**

• ha nem elég jók az eredmények, akkor az intézménynek indokolnia kell az eredményeket, illetve magyarázatokat fűzhet hozzá

**FR** 

**tartalma**

### **14. Költségvetés (automatikus)**

• Ha nem töltötte ki minden résztvevő (kiutazó/beutazó hallgató/staff) az EU Survey-t, akkor egy magyarázatot kell adni, hogy miért volt ez így

total budget and the budget per Partner Country

#### 14.1. Overall Budget Summary

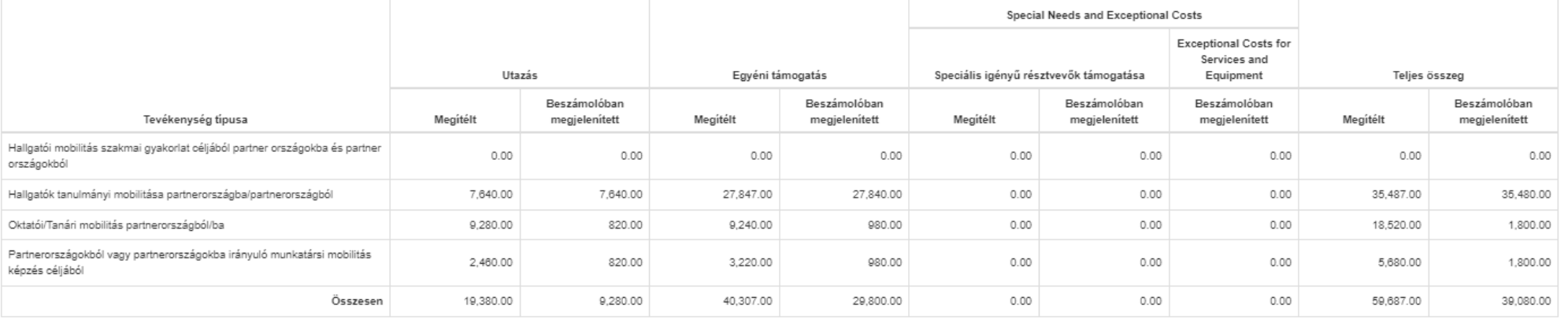

### **14. Költségvetés (automatikus)**

#### **14.1 Teljes költségvetés**

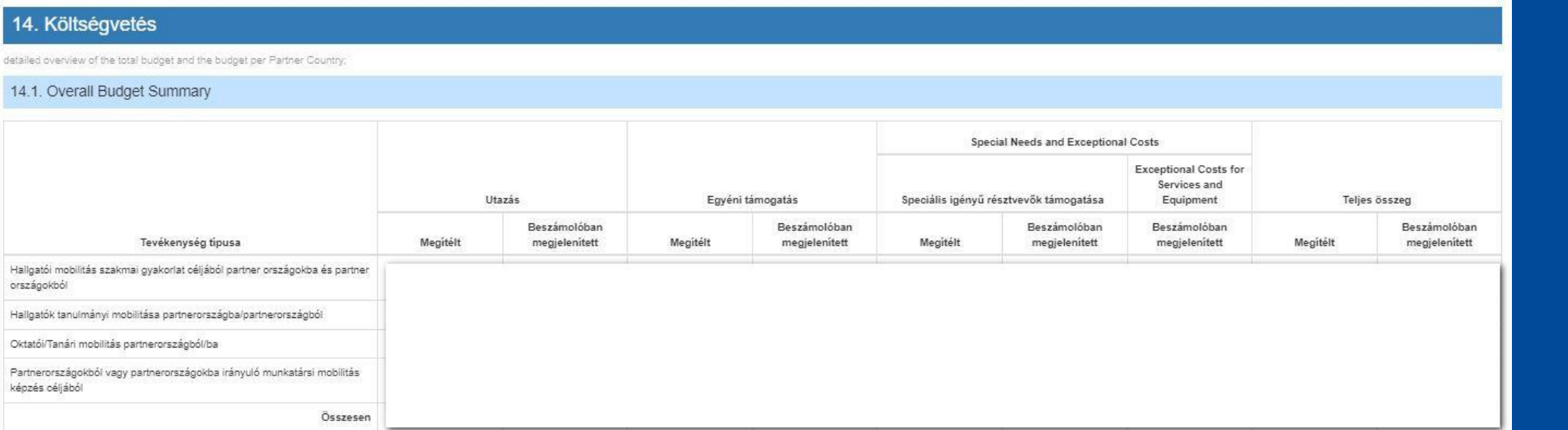

 $\bullet$ .. . .  $\bullet$ 

**FR** 

**tartalma**

70

### **14. Költségvetés (automatikus)**

### **14.2 Szervezési költség**

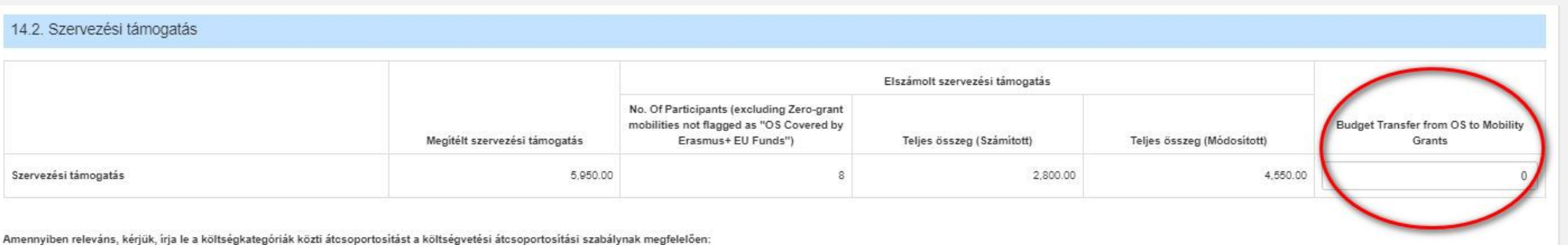

# **tartalma**

h

**FR** 

#### **Magyarázat:**

• ha volt átcsoportosítás OS-ből mobilitásokba, akkor itt kell kifejteni

#### **OS átcsoportosítás összege:**

• ide kell beírni, ha volt OS-ből átcsoportosítás

### $\bullet$ ..  $\bullet$

### **14. Költségvetés (automatikus)**

#### **14.2 Szervezési költség**

**OS átcsoportosítás ellenőrzése:**

• "Költségvetés" fül >> "Budget Breakdown" >> jobb oldalon az "Amount Transferred Calculation" részben "Total Transferred (from OS)" oszlop alja

 $\bullet$   $\bullet$ 

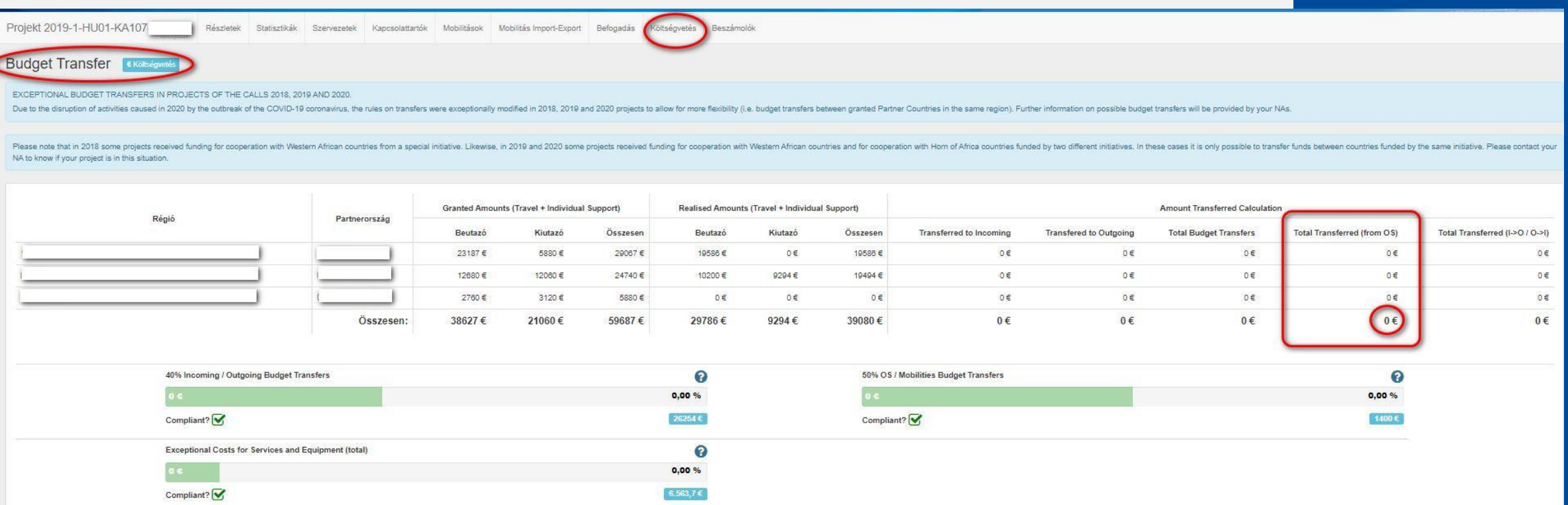
#### Ez a rész nem vonatkozik erre a projektre. **14.4 Projekt teljes összege** 14.4. Projekt teljes összege Project Total Amount Granted 65,637:00 Az összes beszámolóban megjelenített támogatás Please comment and explain the difference, if any, between the granted and reported budget. **Magyarázat:** • ha a megítélt és az elszámolt támogatás összege nem egyezik meg, akkor ide kell írni a magyarázatot

# **IV. A záróbeszámoló tartalmi részei**

#### **14. Költségvetés (automatikus)**

#### **14.3 Szervezési költség - garancia**

14.3. Rendkívüli költség - garancia

 $\bullet$  $\bullet$ 

# **IV. A záróbeszámoló tartalmi részei**

#### **14. Költségvetés (automatikus)**

#### **14.5 Költségvetés partnerországonként (automatikus)**

• Összefoglaló táblázat tevékenységenként **Kiegészítő kérdés (új):**

Did you transfer part of the budget to the Partner Country institution(s)?

 $\bigcirc$  Igen  $\bigcirc$  Nem

If budget was transferred to the Partner Country institution(s) arease provide a description below of the amount and cost category.

Összesen

érték szükségei

Top-up Amounts out of Individual Support

Disadvantaged Background Top-up Amount

- Utazási támogatás
- Egyéni támogatás

## **Kiegészítő top up támogatás (új):**

• Utalt-e a támogatásból a

partnerintézmények, és ha igen

Total of Top-up Amounts (as part of total Individual Support)

fűzzön hozzá magyarázatot

• automatikus

 $\bullet$ 

# ertek szükségei

# **IV. A záróbeszámoló tartalmi részei**

#### **14. Költségvetés (automatikus)**

#### **14.6 Zero Grant-os hallgatók**

14.6. Participants with a Zero Grant from Erasmus+ EU Funds

Ez a rész nem vonatkozik erre a projektre.

#### **14.7 Meghosszabbított mobilitási időszakkal rendelkező résztvevők**

14.7. Participants with an Extended Mobility Period

Ez a rész nem vonatkozik erre a projektre.

#### **14.8 Egyéb finanszírozási források**

14.8. Other Sources of Funding

Total additional non-Erasmus+ EU funding used for mobilities in the project:

Please describe the other mobility funding sources beyond Erasmus+ EU funds.

• Kifejtős kérdés

# **IV. A záróbeszámoló tartalmi részei**

#### **15. Mellékletek**

#### **Kötelező melléklet: Nyilatkozat**

• További fájl csatolása: tetszőleges

#### 15. Mellékletek

a szűkséges dokumentumok, amelyek elengedhetetlenek a záróbeszámoló elkészítéséhez;

A csatolmányok által felhasznált tárhely

Kérjük, ügyeljen arra, hogy az alábbi ellenőrző listában szereplő minden dokumentumot csatoljon, mielőtt online beküldi az űrlapot! Mielőtt benyújtaná a beszámolót a Nemzeti Irodának, kérjük, ellenőrizze:

- . A projekttel kapcsolatos minden szükséges információ rögzítésre került a Mobility Tool+-ban.
- . the report has been completed using one of the mandatory languages specified in the Grant Agreement
- · az összes releváns mellékletet csatolták:
- · a kedvezményezett szervezet hivatalos képviselőjének aláírt jogi nyilatkozata.
- · Egyéb, nemzeti iroda által kért dokumentumok (amennyiben releváns)
- · a kitöltött űrlap egy példányát saját gépre elmentették vagy kinyomtatták.

#### A jogi nyilatkozat letöltése

Feltöltött fájlok listája

Még nincs fájl feltöltve

További fájlok hozzáadása

Fájl kiválasztása

 $\bullet$ .. <u>. . . . .</u> . . . . . . 0 A  $\bullet$ 

# **IV. A záróbeszámoló tartalmi részei**

#### **A 2018-as KA107 beszámoló tipikus hibái:**

- **vis maior mobilitások:** hiányos adminisztráció a MT+-ban
	- (pl. a megjegyzésnél hiányosak a bekért adatok; VM összeg jelölése, mobilitás időtartamának jelölése)
- **szervezési költség:** kimarad az átcsoportosítás beírása (14.2), vagy a Költségvetés fülön, a felhasznált OS jelzése
- **beszámoló nyelve:** magyar űrlapnál kimarad az angol nyelvű összefoglaló, vagy angol nyelvű űrlapot választanak, de magyarul történik a kitöltés
- **partnerországok, partnerintézmények:** olyan partnerország vagy partnerintézmény is bekerül a Szervezetek közé, akire nem nyert támogatást az intézmény

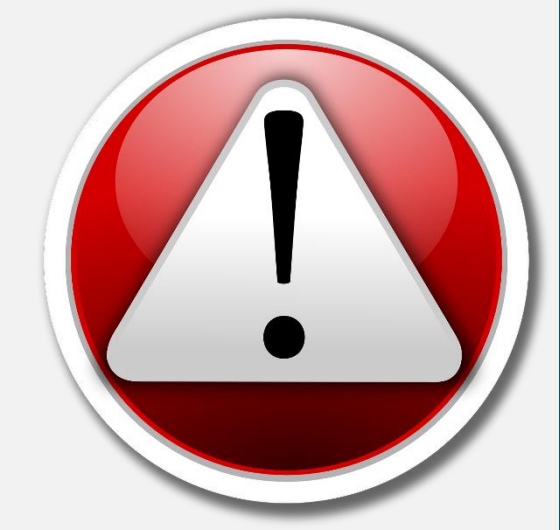

**FR hibalehetőségek**

 $\bullet$  $\bullet$  $\bullet$   $\bullet$ 

# **V. Segítség a tartalmi bírálat pontozásához**

 $\bullet$  $\left( \begin{array}{c} \end{array} \right)$ 

#### **1. Minőségi célok**

40 pont

#### Assessment criteria

- 1. Quality of the project implementation - qualitative objectives: the extent to which the original qualitative objectives of the project were met (related to the ECHE commitments and interinstitutional agreements, as well as, where applicable, the mobility consortium accreditation)  $-$ Maximum 40 points
- Did the implementation of the mobility project respect the requirements set out in the ECHE and  $1.1$ in the applicable inter-institutional agreements?

In particular, did the beneficiary and its partner(s) efficiently implement the following provisions and how did the beneficiary resolve any related difficulties:

- Support to participants (information, selection, preparation, monitoring and specific  $\circ$ support)
- o Linguistic support
- Recognition of learning outcomes  $\circ$
- Cooperation with institutions from Partner Countries (setting up of inter-institutional  $\circ$ agreements, information, communication)

In order to evaluate this question, please refer to the following sections of the final beneficiary report: "Description of the Project", "Implementation of the Project : Practical Arrangements and Project Management, Linguistic Support", "Participant Feedback on Erasmus Charter Provisions: Feedback on Charter Provisions", "Compliance with the Erasmus Charter for Higher Education". Maximum score: 30 points.

 $\bullet$   $\bullet$  $\bullet$   $\bullet$ 

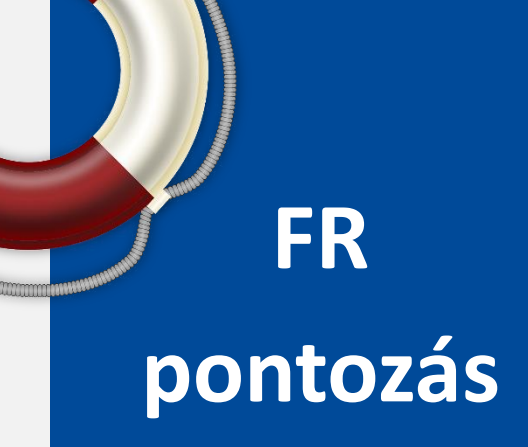

### **V. Segítség a tartalmi bírálat pontozásához 1. Minőségi célok pontozás A beszámoló mely részei kapcsolódnak ide?** *"4. Description of the Project", "5. Implementation of the Project : Practical Arrangements and Project Management, Linguistic Support", "8.1 Participant Feedback on Erasmus Charter Provisions: Feedback on Charter Provisions", "9. Compliance with the Erasmus Charter for Higher Education".* **1.1 Az ECHE és az intézményi megállapodások tiszteletben tartása** Hogyan valósultak meg az alábbi kérdések: 1. résztvevők támogatása (tájékoztatás, kiválasztás, előkészítés, monitoring és speciál támogatás) 2. nyelvi támogatás 3. eredmények elismerése 4. a partnerország intézményeivel való együttműködés 30 pont

**FR** 

#### **1. Minőségi célok**

 $1.2$ The extent to which the outgoing and incoming participants were very satisfied or rather satisfied with their mobility experience in general and relevance of the beneficiary's explanations.

In order to evaluate this question, please refer to the following section of the final beneficiary report: " Participant Feedback on Erasmus Charter Provisions: Feedback on General Issues". Maximum score: 10 points.

#### **1.2 A kimenő és bejövő résztvevők mennyire voltak elégedettek a mobilitási tapasztalataikkal és milyen volt az intézményi magyarázat?**

*"8.2 Participant Feedback on Erasmus Charter Provisions: Feedback on General Issues"*

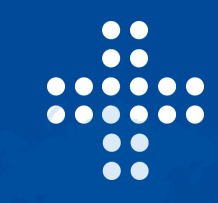

**FR pontozás**

10 pont

#### **2. Mennyiségi célok**

40 pont

- 2. Quality of the project implementation – quantitative objectives: the extent to which the original quantitative objectives of the project were met  $-$  Maximum 40 points
- The extent to which the planned mobility activities (as set out in the grant agreement) were  $2.1.$ achieved or exceeded, and relevance of the beneficiary's explanations.

In order to evaluate this question, please refer to the following section of the final beneficiary report: "Description of the Project", "Activities: Overview of Activities". Maximum score: 30 points.

**FR pontozás**

#### **2.1 Milyen mértékben valósultak meg a tervezett mobilitások és milyen volt az eltérés magyarázata**

*"4. Description of the Project"* 

*"6. Activities: Overview of Activities"*

30 pont

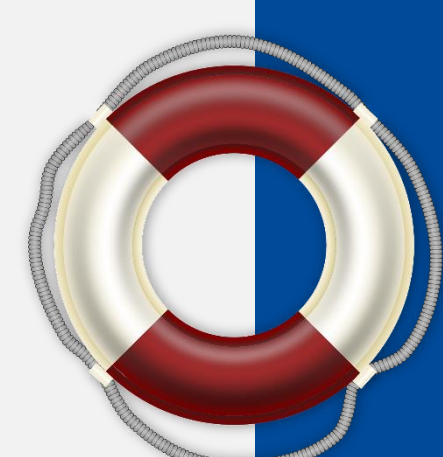

#### **2. Mennyiségi célok**

 $2.2.$ The extent to which the mobility grant budget (as set out in the grant agreement) was efficiently managed by the beneficiary to deliver the planned mobility activities (or even more) and relevance of the beneficiary's explanations.

In order to evaluate this question, please refer to the following section of the final beneficiary report: "Budget". Maximum score: 10 points.

**2.2 Hogyan tudta felhasználni a költségvetést az intézmény, és milyen volt az ehhez pontozás fűzött magyarázat**

*14. Költségvetés – Budget*

10 pont

**FR** 

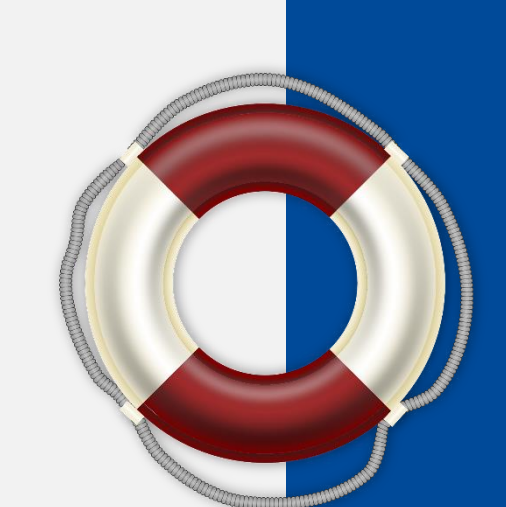

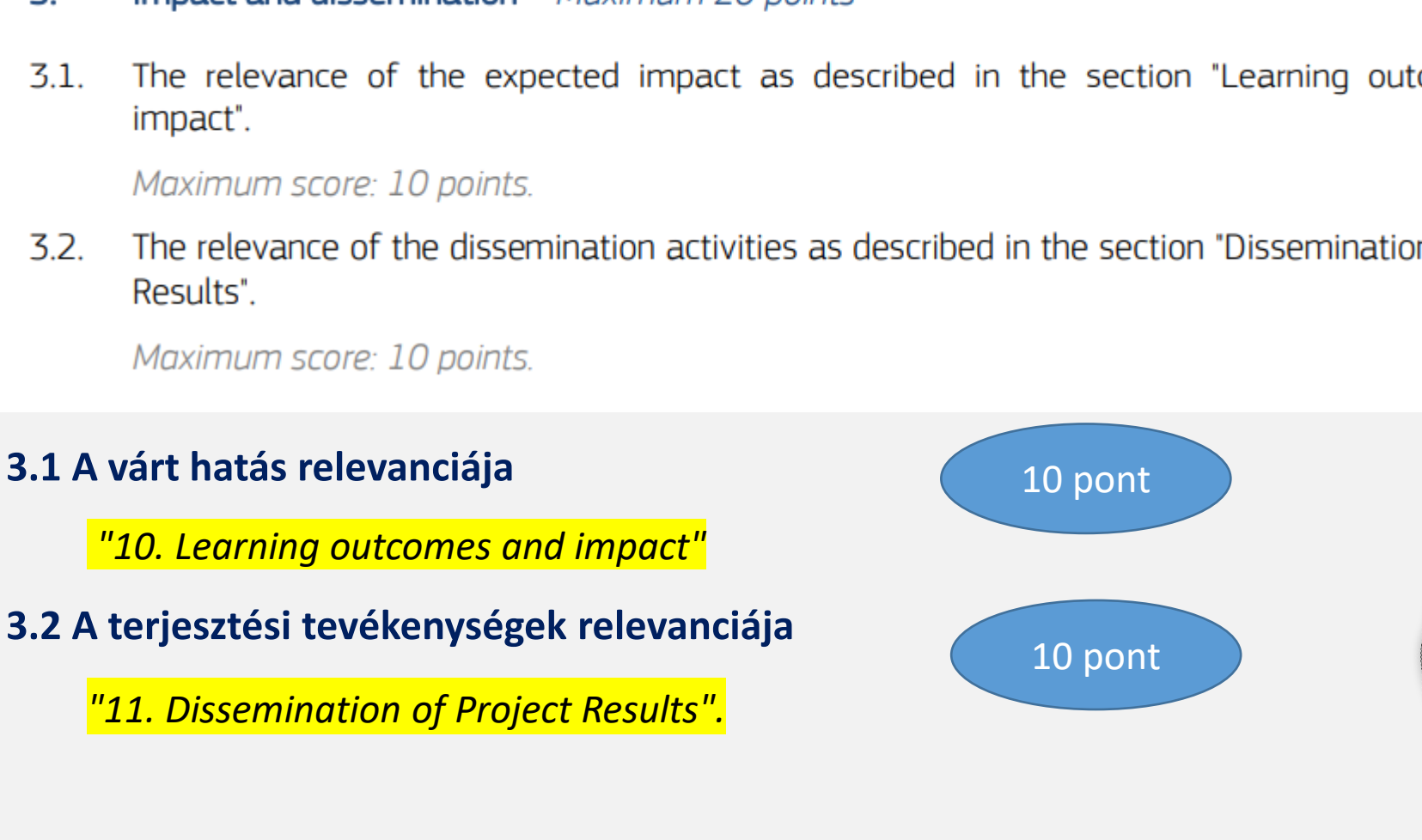

#### **2. Hatás és disszemináció**

- 3. Impact and dissemination  $-$  Maximum 20 points
- $3.1.$ The relevance of the expected impact as described in the section "Learning outcomes and
- $3.2.$ The relevance of the dissemination activities as described in the section "Dissemination of Project

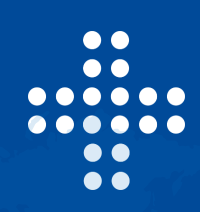

**FR pontozás**

20 pont

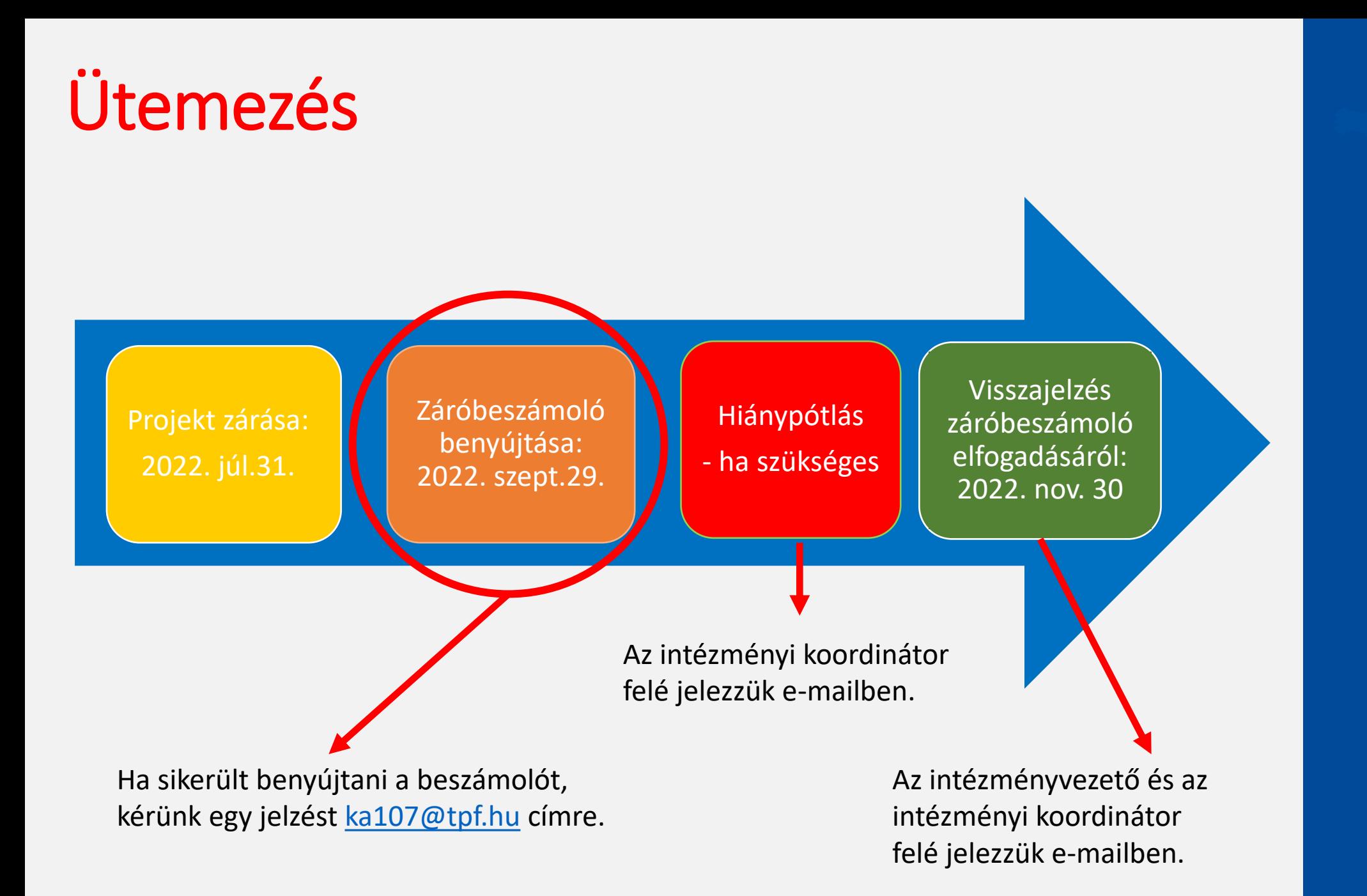

 $\bullet$  $\left( \begin{array}{c} \end{array} \right)$  $\bullet$  $\Box$  $\bullet$  $\bullet$  $\bullet$  $\bullet$  $\bullet$  $\bullet$ 

# **VI. Kérdések és válaszok**

 $\bullet$   $\circ$  $\left( \begin{array}{c} \end{array} \right)$  $\bigcirc$   $\bigcirc$ 

## A beszámoló benyújtásához sok sikert kívánunk!

 $\bullet$   $\bullet$ 

## Köszönjük a figyelmet!

[ka107@tpf.hu](mailto:ka107@tpf.hu)